# **Orientalmotor**

# ブラシレスモーター BLH **シリーズ デジタル設定タイプ**

# 取扱説明書

お買い上げいただきありがとうございます。

- この取扱説明書には、製品の取り扱いかたや安全上の注意事項を示しています。
- 取扱説明書をよくお読みになり、製品を安全にお使いください。
- お読みになった後は、いつでも見られるところに必ず保管してください。

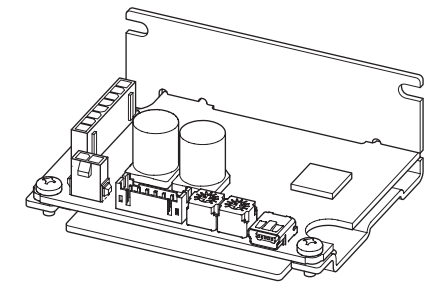

# もくじ

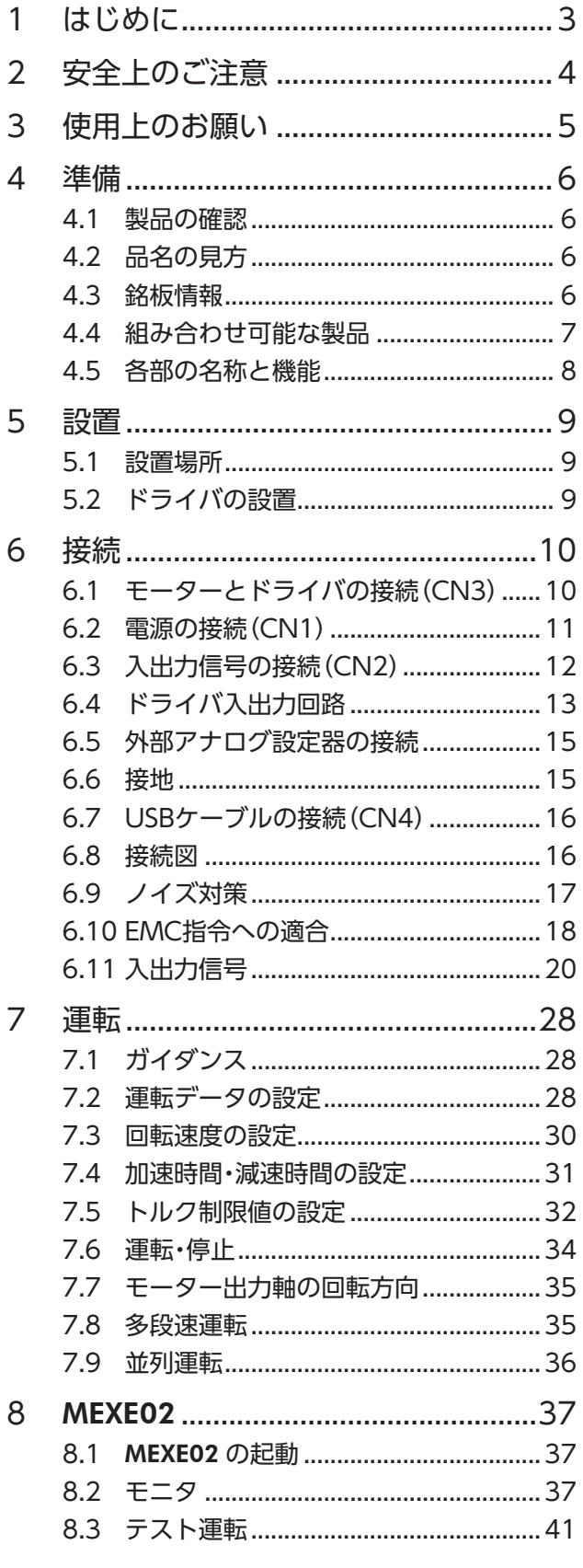

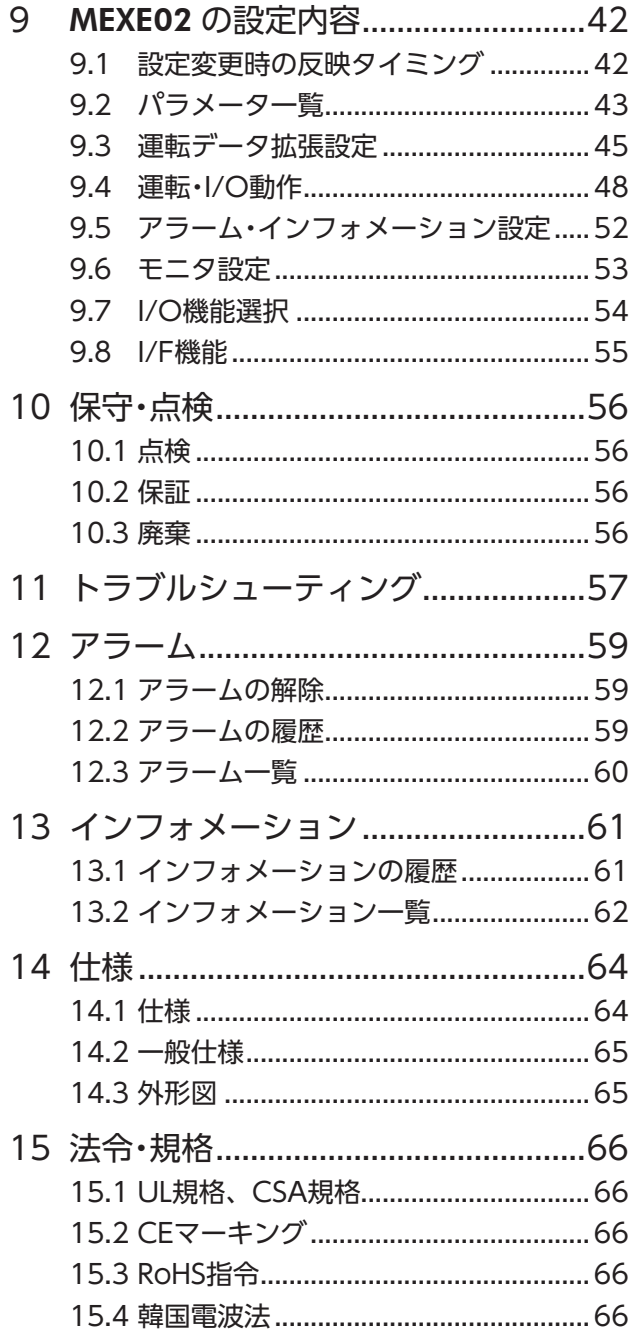

# <span id="page-2-0"></span>**1 はじめに**

### ■ お使いになる前に

製品の取り扱いは、電気・機械工学の専門知識を持つ有資格者が行なってください。 お使いになる前に[、「2 安全上のご注意」を](#page-3-1)よくお読みのうえ、正しくお使いください。また、本文中の警告・注意・ 重要に記載されている内容は、必ずお守りください。 この製品は、一般的な産業機器への組み込み用として設計・製造されています。その他の用途には使用しないで

ください。電源には、一次側と二次側が強化絶縁された直流電源を使用してください。この警告を無視した結 果生じた損害の補償については、当社は一切その責任を負いませんので、あらかじめご了承ください。

### ■ 取扱説明書の構成

BLHシリーズに関する取扱説明書には、次のものがあります。

取扱説明書は製品には添付していません。当社の WEBサイトからダウンロードしていただくか、支店・営業所 にお問合せください。

https://www.orientalmotor.co.jp/

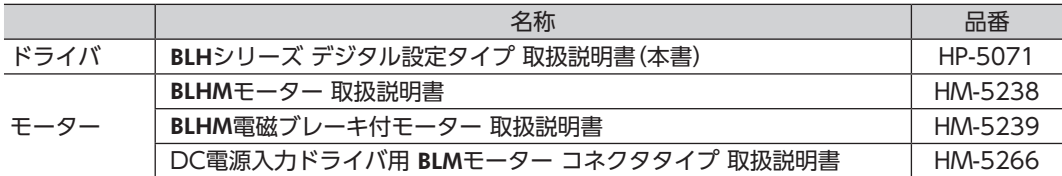

# <span id="page-3-1"></span><span id="page-3-0"></span>**2 安全上のご注意**

ここに示した注意事項は、製品を安全に正しくお使いいただき、お客様や他の人々への危害や損傷を未然に防 止するためのものです。内容をよくご理解いただいてから製品をお使いください。

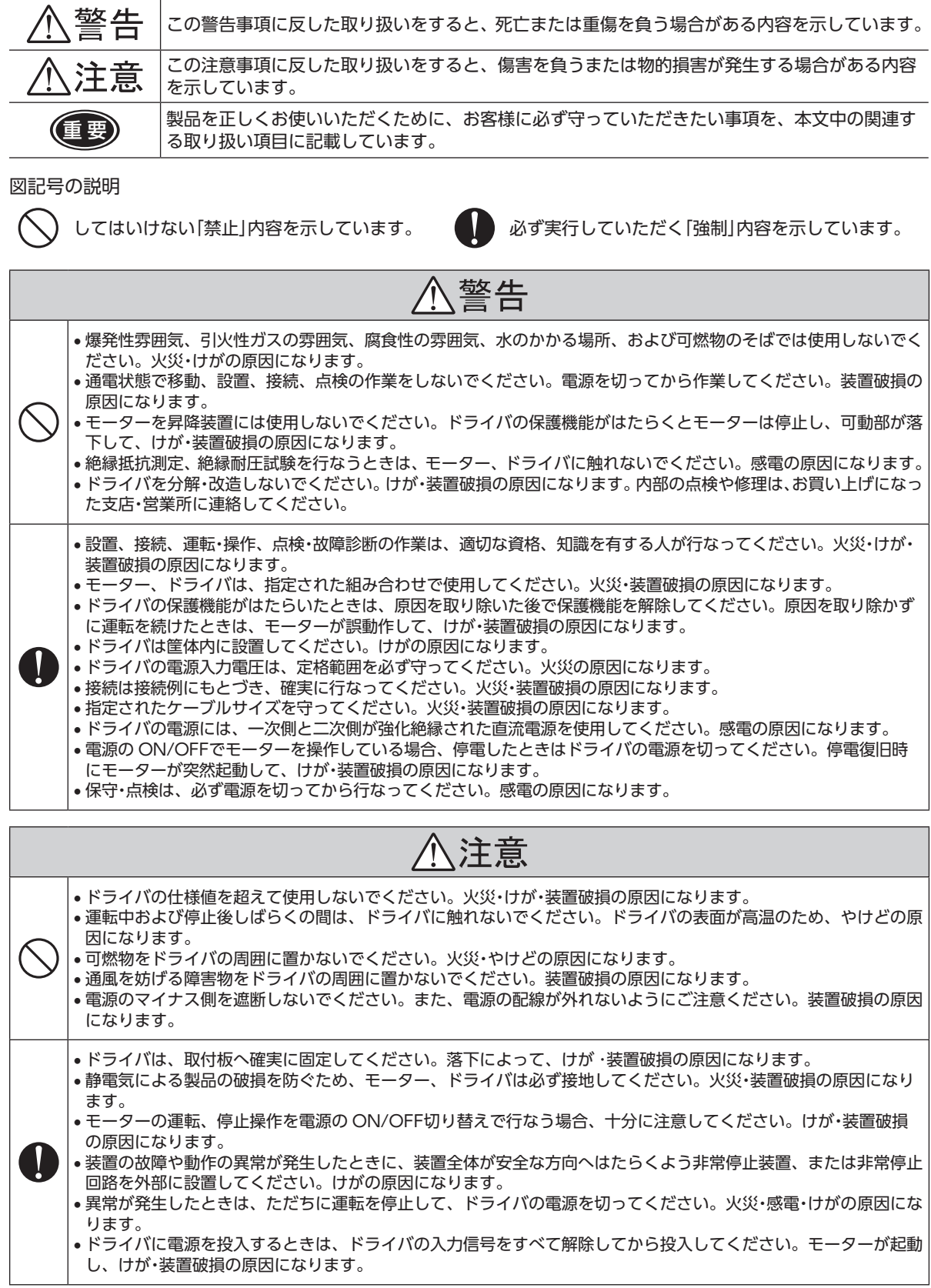

# <span id="page-4-0"></span>**3 使用上のお願い**

この製品をお使いいただくうえでの制限やお願いについて説明します。

指定されたドライバとモーターの組み合わせでご使用ください。 組み合わせについては 7 ページ「4.4 [組み合わせ可能な製品」](#page-6-1)をご覧ください。

● 連続で回生運転をするときのご注意

連続で回生運転をする際は、次の条件を満たすことを確認した上で使用してください。

- •「減速停止動作選択」パラメータの設定を「減速停止 3」にしてください。
- 回生電力を十分に許容できる電源を使用してください。

重 要 巻き下げ運転は負荷が落下するおそれがあるため使用しないでください。

- モーターとドライバを接続した状態で、絶縁抵抗測定、絶縁耐圧試験を行なわないでください モーターとドライバを接続した状態で、絶縁抵抗測定、絶縁耐圧試験を行なうと、製品が破損する原因になり ます。
- 電源の ON/OFFを機械式接点で行なうときのご注意 機械式接点(ブレーカ、電磁開閉器、リレーなど)で電源の ON/OFFを行なうときは、電源の +(プラス)側のみ を機械式接点で ON/OFFしてください。 電源の +(プラス)、-(マイナス)を機械式接点で同時に ON/OFFすると、制御回路や周辺機器が破損する原因 になります。 詳しくは、[11 ページを](#page-10-1)ご覧ください。
- プラス側を接地した電源を接続するときのご注意 ドライバの USB接続コネクタは絶縁されていません。電源のプラス側を接地するときは、マイナス側を接地し た機器(パソコンなど)を接続しないでください。これらの機器とドライバが短絡して、破損する原因になります。
- ノイズ対策 ノイズ対策については [17 ページ](#page-16-1)をご覧ください。
- NVメモリへのデータ保存時のご注意 データを NVメモリに書き込んでいる間、および書き込み後 5 秒以内は、電源を切らないでください。書き込 みが正常に終了せず、EEPROMエラーのアラームが発生する原因になります。 NVメモリの書き換え可能回数は、約 10 万回です。
- グリース対策

ギヤヘッドからまれにグリースがにじみ出ることがあります。グリース漏れによる周囲環境の汚染が問題とな る場合には、定期点検時にグリースのにじみをチェックしてください。または、油受けなどの損害防止装置を 取り付けてください。グリース漏れでお客様の装置や製品などに不具合を発生させる原因になります。

### ● 中空軸フラットギヤヘッドの出力軸には、グリースを塗布してください ギヤヘッドでは、焼き付きを防ぐため、負荷軸表面と中空出力軸の内面にグリース(二硫化モリブデングリース など)を塗布してください。

● 電磁ブレーキ部の摺動音 電磁ブレーキ付モーターは運転中にブレーキ板の摺動音がでることがあります。 機能上、問題はありません。

# <span id="page-5-0"></span>**4 準備**

確認していただきたい内容や、各部の名称と機能について説明します。

### **4.1 製品の確認**

次のものがすべて揃っていることを確認してください。 不足したり破損している場合は、お買い求めの支店または営業所までご連絡ください。 ドライバとモーターの組み合わせは「4.4 組み合わせ可能な製品」をご覧ください。 □ ドライバ...................................1 台 □ 安全にお使いいただくために .........1 部

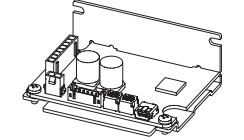

# **4.2 品名の見方**

### BLH2D 30 D H- K D

① ② ③ ④ ⑤ ⑥

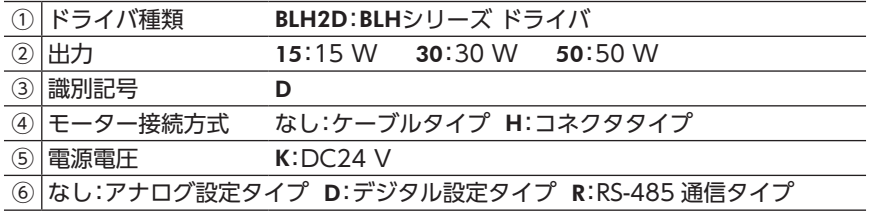

### **4.3 銘板情報**

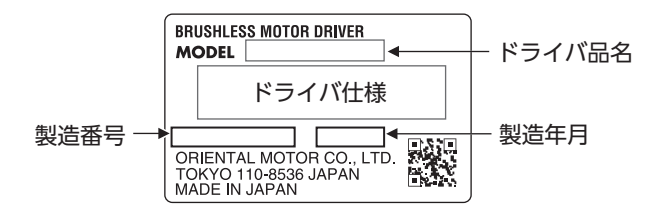

# <span id="page-6-0"></span>**4.4 組み合わせ可能な製品**

<span id="page-6-1"></span>ドライバと組み合わせ可能な製品は、次のとおりです。 モーター品名、ドライバ品名は、製品銘板に記載された品名で確認してください。 下表のモーター品名には、品名の一部を記載しています。 詳しい品名については、モーターの取扱説明書をご覧ください。

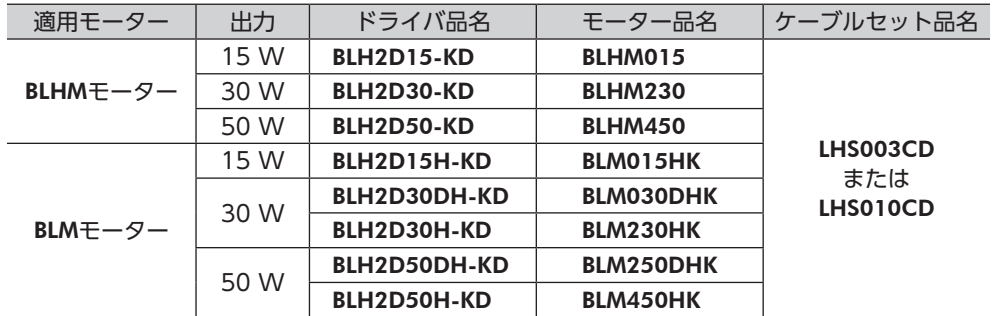

● ケーブルセット(それぞれのケーブルでもお買い求めいただけます。)

• 入出力信号ケーブル.......1 本 • 電源ケーブル..................1 本

ſĕ

Ó,

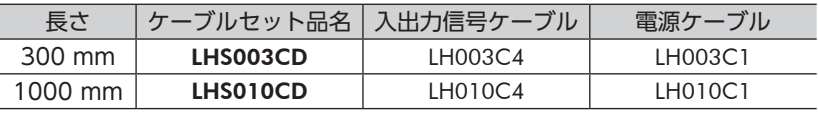

# <span id="page-7-0"></span>**4.5 各部の名称と機能**

ドライバ各部の名称と主な機能について説明します。

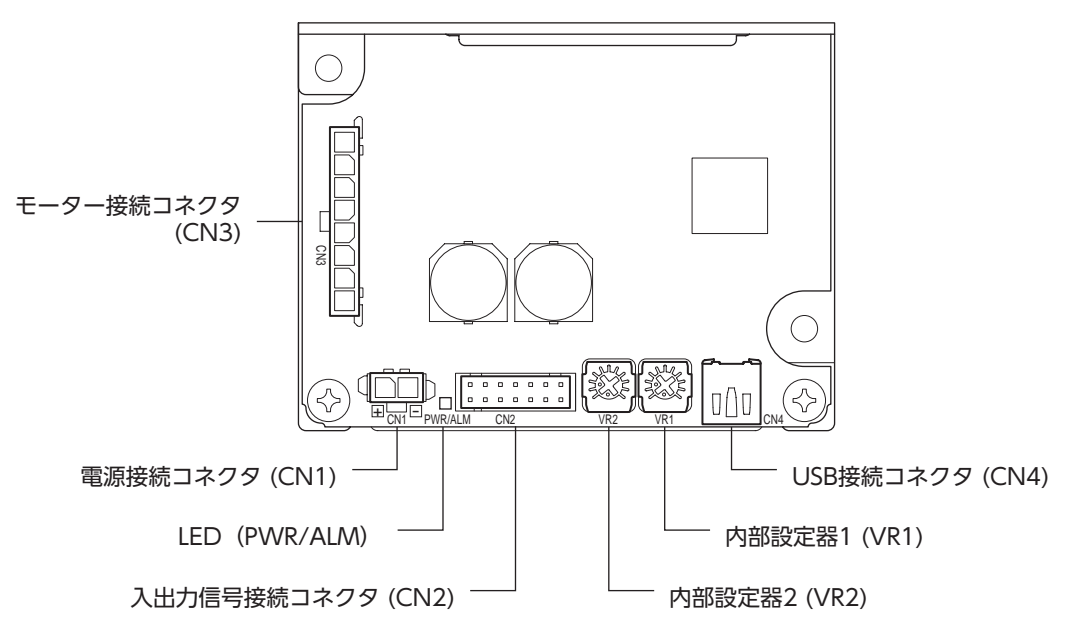

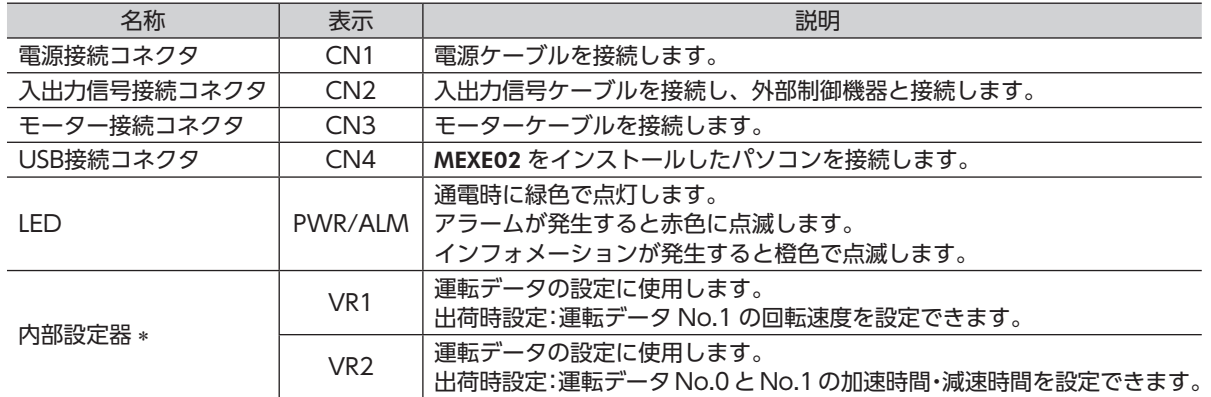

\* MEXE02 を使って機能を変更することができます。

# <span id="page-8-0"></span>**5 設置**

### **5.1 設置場所**

<span id="page-8-1"></span>ドライバは、機器組み込み用に設計・製造されています。 風通しがよく、点検が容易な次の場所に設置してください。

- 屋内に設置された筐体内(換気口を設けてください)
- 使用周囲温度 0 ~ +50 °C(凍結しないこと)
- 使用周囲湿度 85%以下(結露しないこと)
- 爆発性雰囲気、有害なガス(硫化ガスなど)、および液体のないところ
- 直射日光が当たらないところ
- 塵埃や鉄粉などの少ないところ
- 塩分の少ないところ
- 水(雨や水滴)、油(油滴)、およびその他の液体がかからないところ
- 連続的な振動や過度の衝撃が加わらないところ
- 電磁ノイズ(溶接機、動力機器など)が少ないところ
- 放射性物質や磁場がなく、真空でないところ
- 標高 海抜 1000 m以下

## **5.2 ドライバの設置**

### ■設置方向

ドライバは空気の対流による放熱や筐体への熱伝導による放熱を前提として設計されています。 ドライバを筐体内に設置するときは、必ずドライバの取付穴を使用して、垂直または水平に設置してください。

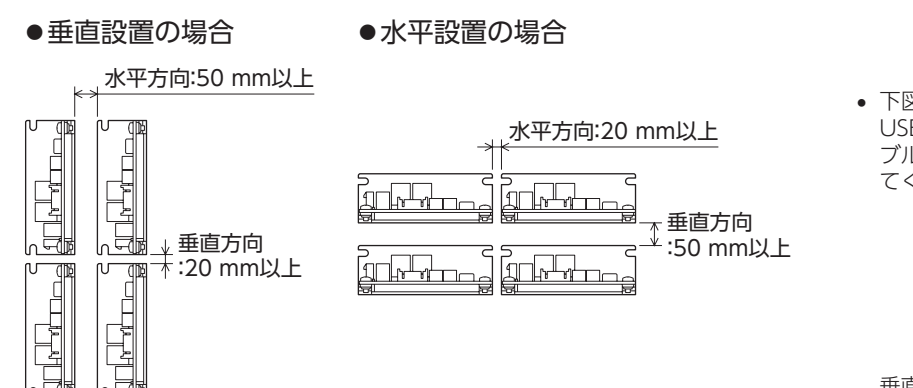

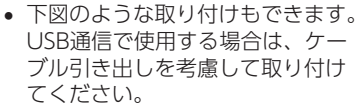

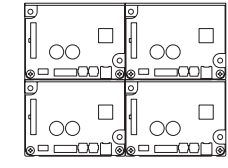

垂直設置、水平設置どちらにも 取り付けることができます。

### ■設置方法

ドライバは耐振動性にすぐれ、熱伝導効果が高い、平滑な金属板に設置してください。 ドライバの取付穴または切り欠きを使用して、金属板との間にすき間がないように、2 本のねじ(M3:付属して いません)で固定してください。

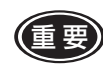

●■ 要 • ドライバの周囲には、発熱量やノイズが大きい機器を設置しないでください。

• ドライバの周囲温度が使用周囲温度の上限を超えるときは、使用周囲温度内になるように、換気条件を見 直すかファンで強制冷却してください。

# <span id="page-9-0"></span>**6 接続**

ドライバとモーター、電源、入出力信号の接続方法について説明します。 **6.1 モーターとドライバの接続(CN3)** モーターケーブルのコネクタを、ドライバのモーター接続コネクタ(CN3)に差し込みます。 モーターケーブルを延長するときは、接続ケーブル(別売)を使用してください。 最大延長距離は、モーター自身のケーブル長さと合わせて 5 mです。 ◆ コネクタは確実に差し込んでください。コネクタの接続が不完全な場合、動作不良を起こしたり、モーター、 ドライバが破損したりするおそれがあります。 • コネクタを抜き差しするときは、必ずコネクタ部を持ってください。また、抜き差しする方向以外に力を 加えないでください。コネクタとドライバが破損する原因になります。 CN3 ピンアサイン 右図の矢印方向から見た場合 1 2 3 4 CN3 5 6 7 8  $\frac{1}{\frac{1}{\log n}}$ ハウジング: ╬ 43645-0800(molex)または 1445022-8(TE Connectivity) ピン No. | 線色 \*1 | 線径 \*1 1 灰(黒) 2 紫 3 | 青 4 黄 AWG22\*2 5 緑 (AWG24) 6 橙 7 赤 8 茶(白) \*1 ( )は BLHM015 の場合です。 \*2 ケーブルタイプは、ピン No.4 ~ 8 の線径が AWG26 になります。

<span id="page-10-0"></span>電源ケーブルのコネクタを、ドライバの電源接続コネクタ(CN1)に差し込みます。 リード線サイズ:AWG22 (0.3 mm<sup>2</sup>)

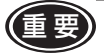

● 要 ) • 接続の際は、電源の極性に十分注意してください。電源の極性を間違えて接続した場合は、ドライバが破 損する原因になります。

- ドライバの電源ケーブルは、他の電源ラインやモーターケーブルとは同一の配管内に配線しないでください。
- 電源の再投入や、モーターケーブルのコネクタを抜き差しするときは、電源を切って 5 秒以上経過してから 行なってください。

CN1 ピンアサイン

右図の矢印方向から見た場合

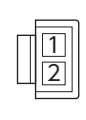

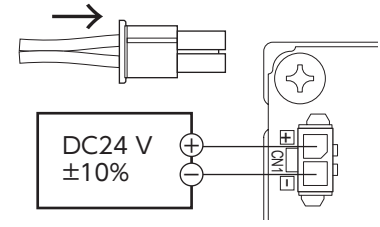

ハウジング:43645-0200(molex)または 1445022-2(TE Connectivity)

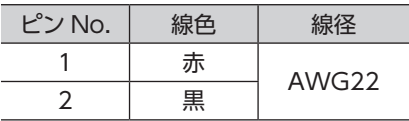

<span id="page-10-1"></span>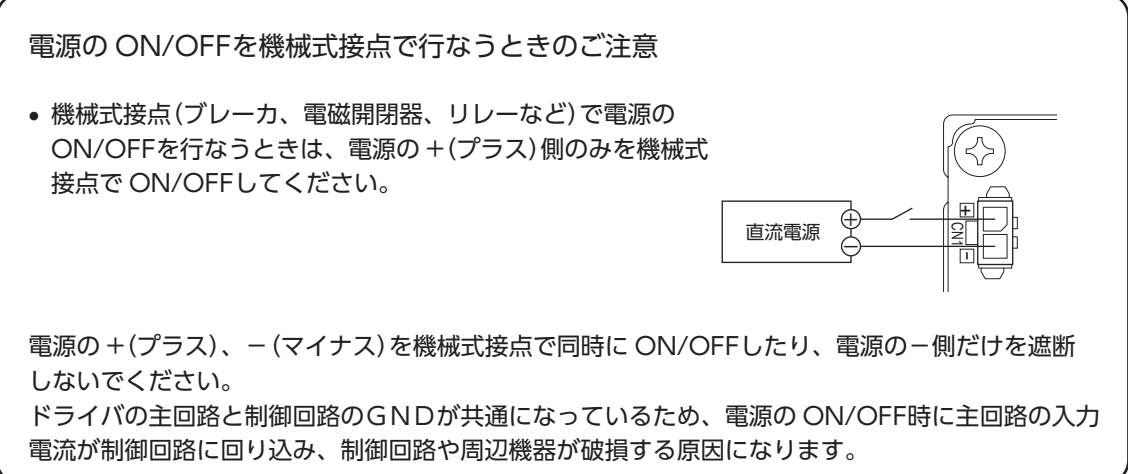

# <span id="page-11-0"></span>**6.3 入出力信号の接続(CN2)**

入出力信号ケーブルのコネクタを、ドライバの入出力信号接続コネクタ(CN2)に差し込みます。 リード線サイズ: AWG26 (0.14 mm<sup>2</sup>)

### CN2 ピンアサイン

右図の矢印方向から見た場合

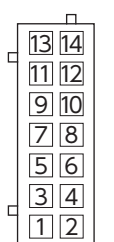

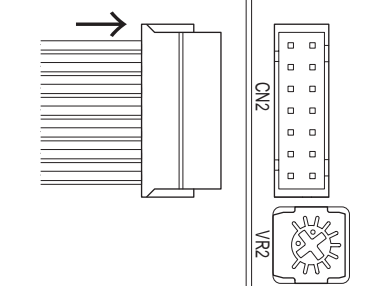

ハウジング:PHDR-14VS(JST)

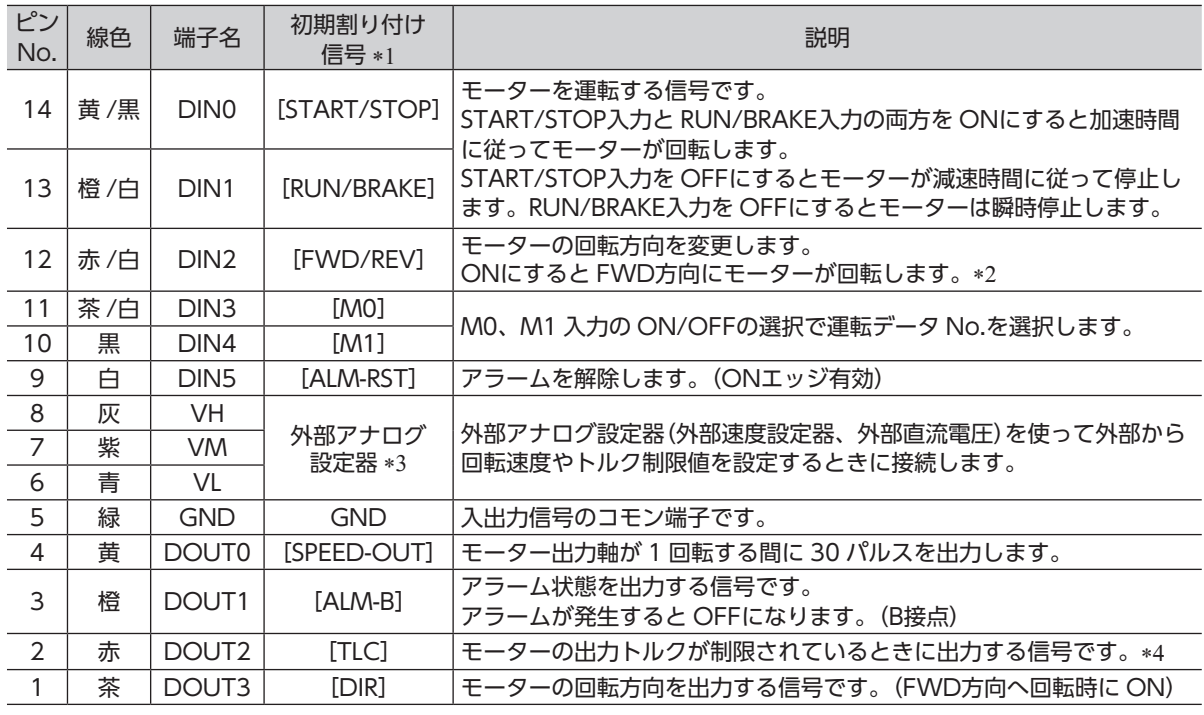

\*1 [ ]内は、出荷時に割り付けられている信号です。ピン No.1 ~ 4、9 ~ 14 は、MEXE02 で機能を変更すること ができます。

\*2 ギヤヘッドの減速比により、出力軸の回転方向が異なります。

回転方向は、「モーター回転方向」パラメータで変更することができます。

\*3 「外部設定器機能選択」パラメータの切り替えで、PWM入力で回転速度やトルク制限値を設定することができます。

\*4 トルク制限値は出荷時 200%で、MEXE02 で変更することができます。

# <span id="page-12-0"></span>**6.4 ドライバ入出力回路**

### ■ 入力信号回路

ドライバの信号入力は C-MOS入力です。 信号の状態は、「ON:0 ~ 0.5 V(Lレベル)」、「OFF:4 ~ 5 V(Hレベル)」を表わしています。

● 外部制御機器の出力が 5 V C-MOSのとき

●外部制御機器の出力がオープンコレクタ出力のとき

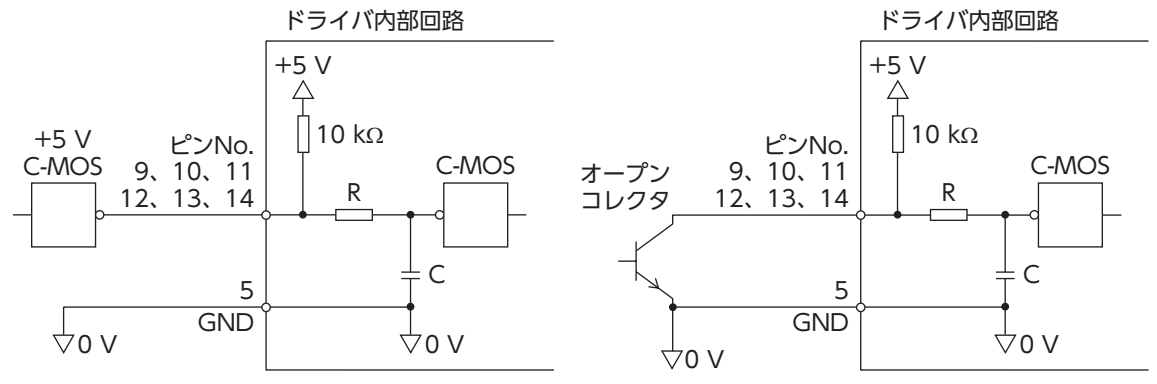

● スイッチ接続のとき

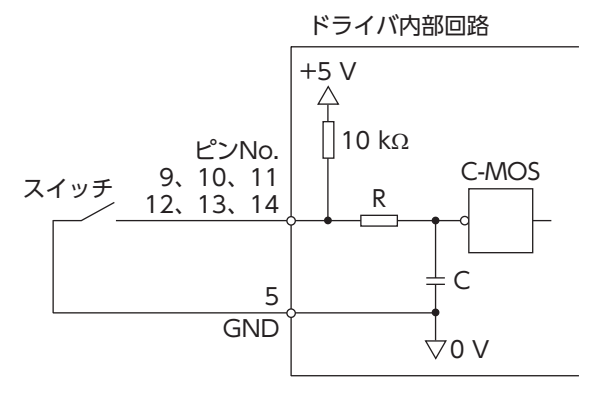

● 入力信号の接点設定の切り替え MEXE02 で、入力端子 DIN0 ~ DIN5 の接点設定を切り替えることができます。 詳しくは [54 ページ](#page-53-1)をご覧ください。

### ■ 出力信号回路

<span id="page-13-0"></span>ドライバの信号出力は、トランジスタオープンコレクタ出力です。 信号の状態は、信号の電圧レベルではなく、内部トランジスタの「ON:通電」、「OFF:非通電」を表わしています。 ON電圧:最大 0.5 V 外部電源:DC4.5 ~ 26.4 V、10 mA以下

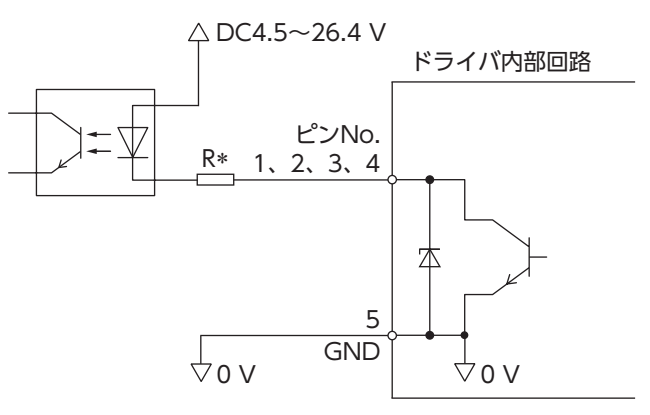

- \* 電流制限抵抗 Rを接続する場合の推奨抵抗値<br>DC24 Vの場合:2.7 kΩ ~ 4.7 kΩ(1 W) DC5 Vの場合:560  $\Omega$  ~ 820  $\Omega$ (0.25 W)
- 出力信号の接点設定の切り替え

MEXE02 で、出力端子 DOUT0 ~ DOUT3 の接点設定を切り替えることができます。 ただし、SPEED-OUT出力が割り付けられているときは、切り替えできません。 詳しくは [54 ページ](#page-53-1)をご覧ください。

- 重 要 出力信号は、電流制限抵抗 Rを接続して、必ず電流値を 10 mA以下にしてください。 プログラマブルコントローラを使用する場合は、コントローラ内部の抵抗値を確認し、必要に応じて電流 制限抵抗 Rを接続してください。
	- リレー(誘導負荷)を接続するときは、ダイオードを接続して、リレー に対するフライバック電圧の制御対策を行なってください。または フライホイールダイオードを内蔵したリレーを使用してください。 1、2、3、4 ピンNo. 誘導負荷 フライホイール ダイオード ήĸ

## <span id="page-14-0"></span>**6.5 外部アナログ設定器の接続**

外部速度設定器(別売)、外部直流電圧、または PWM入力を用いて、回転速度やトルク制限値をアナログ設定 できます。

### ■ 外部速度設定器の場合

 $C$ N2 のピン No.6 ~ 8 に接続してください。 インディング 外部速度設定器

PAVR2-20Kを使うときは、フェルール(棒端子)を使用してくだ  $(\mathsf{memo})$ さい。メーカー:フェニックス・コンタクト株式会社 品名:Al 0,14-8 [AWG26 (0.14mm<sup>2</sup>) ]

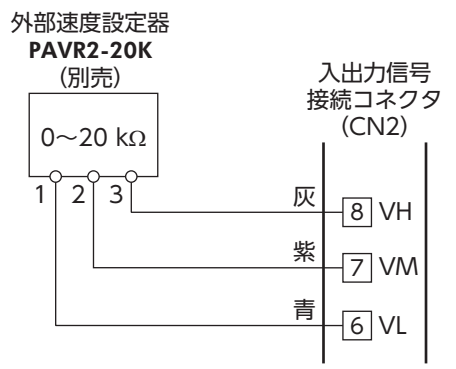

 $\left(\begin{matrix} \frac{1}{2} & 0 \end{matrix}\right)$ 外部速度設定器との接続にシールドケーブルを使用する際は、シールドを入出力信号接続コネクタ (CN2) に 近いところからピン No.6 の VLに接続してください。

### ■ 外部直流電圧の場合

外部直流電圧には、一次側と二次側が強化絶縁された直流電源 (DC0 ~ 5 V)を使用し、CN2 のピン No.6 と 7 に接続してく ださい。 VM入力と VL入力間の入力インピーダンスは約 47 kΩです。 VL入力はドライバ内部で GNDに接続されています。

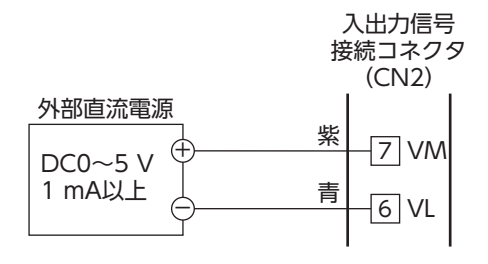

重 要 • 外部制御機器の電圧は、必ず DC5 V以下にしてください。 また、外部制御機器を接続するときは、極性を間違えないでください。ドライバが破損するおそれがあります。

• 外部制御機器との接続にシールドケーブルを使用する際は、シールドを入出力信号接続コネクタ(CN2)に 近いところからピン No.6 の VLに接続してください。

### ■ PWM入力の場合

PWM入力で運転データの設定をする場合は、PWM信号を CN2 のピン No.6 と 7 に接続してください。 PWM信号の詳細については[、46 ページ](#page-45-0)をご覧ください。

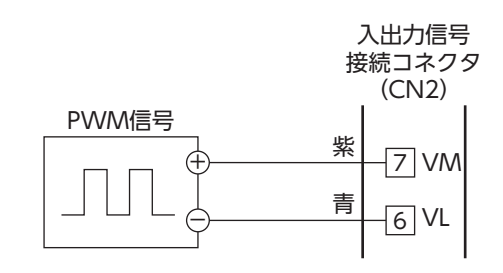

### **6.6 接地**

接地した箇所に電位差が生じないよう、モーター、ドライバを接地する線はできるだけ太く、最短距離で接地 ポイントに接地してください。接地ポイントには、広く、太く、均一な導電面を使用してください。

● ドライバの接地

ドライバは、接地された金属面に取り付けてください。

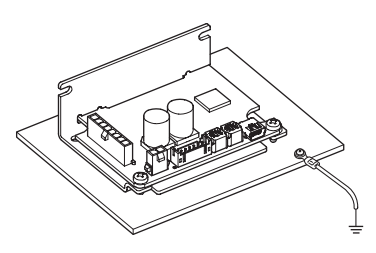

# <span id="page-15-0"></span>**6.7 USBケーブルの接続(CN4)**

MEXE02 を使用するときは USBケーブルを USB通信コネクタに接続してください。

USBケーブルの仕様 仕様 USB2.0(フルスピード) ケーブル 長さ:3 m以下 形状:A to mini-B

**重要 • ドライバとパソコンは、ハブや延長ケーブルを使わずに USBケーブルで直接接続してください。** • ノイズの影響が強いときは、フェライトコア付 USBケーブルを使用するか、フェライトコアを USBケーブル に装着してください。

### **6.8 接続図**

図は外部速度設定器を接続した場合の例です。

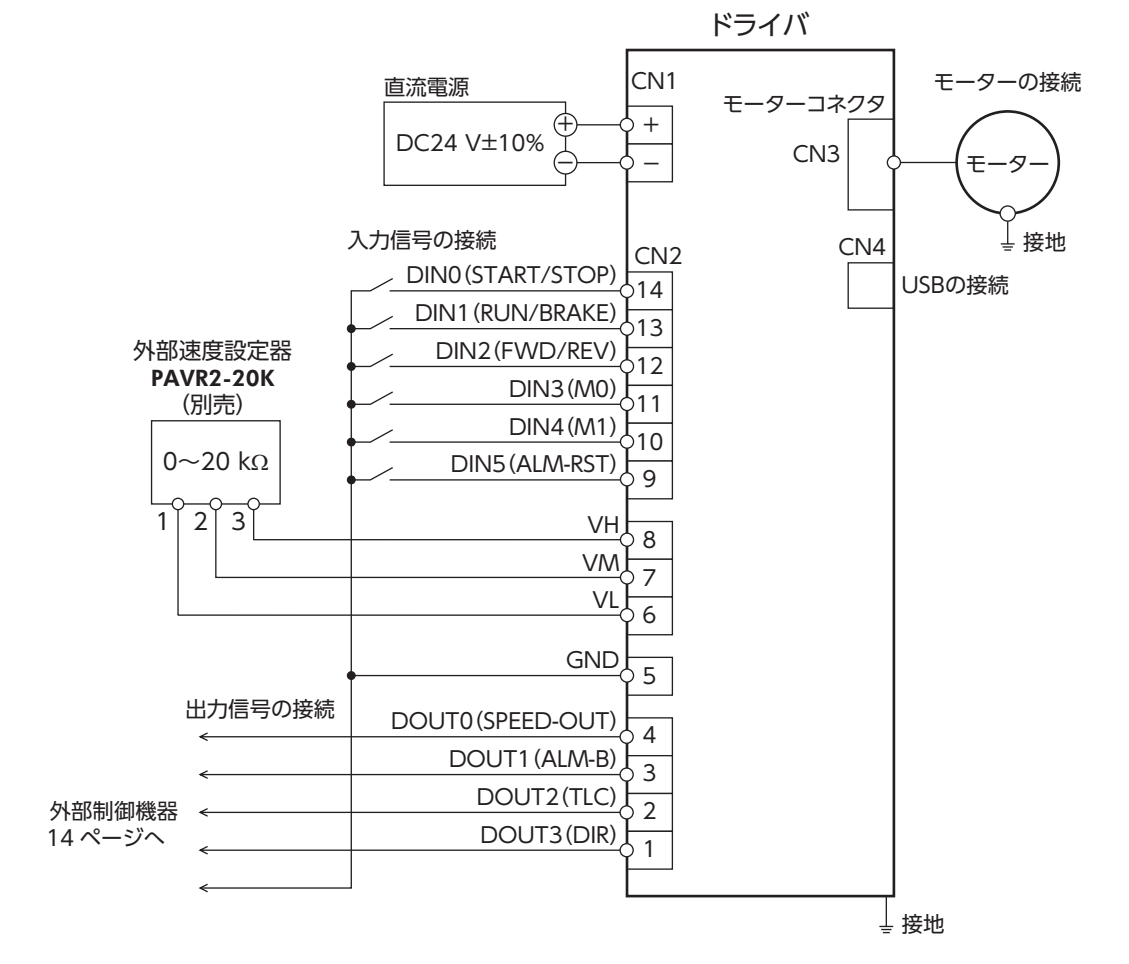

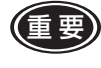

▲■要 入出力信号ケーブルのコネクタと反対側の端末で使用しないリード線は、他の機器と接触しないよう絶縁処 理を行なうか、信号の用途に応じてお客様の外部制御機器の DC5 Vや信号用 GNDに接続してください。

## <span id="page-16-0"></span>**6.9 ノイズ対策**

<span id="page-16-1"></span>ノイズには、外部からドライバに侵入してドライバを誤動作させるノイズ、およびドライバから放射されて周 辺機器を誤動作させるノイズの 2 種類があります。

外部から侵入するノイズに対しては、ドライバの誤動作を防ぐ対策を実施してください。特に信号ラインはノ イズの影響を受けやすいため、十分な対策が必要です。

ドライバから放射されるノイズに対しては、ノイズを抑制する対策を実施してください。

### ノイズ対策の方法

ノイズ対策の方法には、主に次の 3 種類があります。

- ノイズの抑制
	- リレーや電磁スイッチを使用するときは、ノイズフィルタや CR回路でサージを吸収してください。
	- モーターとドライバ間を延長するときは、接続ケーブル(別売)を使用してください。
	- モーターから放射されるノイズを抑制する効果があります。
	- アルミなどの金属板でドライバを覆ってください。ドライバから放射されるノイズを遮蔽する効果があります。
- <span id="page-16-2"></span>● ノイズの伝播の防止
	- モーターケーブルや電源ケーブルなどの動力系ケーブルと信号系ケーブルは 100 mm以上離し、束ねたり、 平行に配線しないでください。動力系ケーブルと信号系ケーブルが交差するときは、直角に交差させてくだ さい。
	- ドライバの信号ケーブルには、AWG26 (0.14 mm<sup>2</sup>)以上のケーブルを使用して、3 m以下で配線してくださ  $\bigcup_{\alpha}$
	- 電源ケーブルや入出力信号ケーブルにはシールドケーブルを使用するか、非シールドケーブルの場合にはフェ ライトコアを取り付けると効果的です。
	- ケーブルは最短で配線し、長すぎて余った部分を巻いたり、束ねないでください。
	- ケーブルを接地するときは、シールドの全周と 接触できる金属製のケーブルクランプを使用し、 できるだけ製品の近くに接地してください。

ケーブルクランプ シールドケーブル

- 多点接地にすると接地部のインピーダンスが下がるため、ノイズを遮断する効果が上がります。 ただし、接地した箇所に電位差が生じないよう、安定した電位に接地してください。
- ノイズの伝播による影響の抑制
	- ノイズが伝播しているケーブルをフェライトコアに巻きつけてください。伝播したノイズがドライバに侵入 したり、ドライバから放出されることを防止します。フェライトコアの効果がみられる周波数帯は、一般的に 1 MHz以上です。お使いになるフェライトコアの周波数特性を確認してください。フェライトコアによるノ イズ減衰の効果を高める場合は、ケーブルを多めに巻きつけてください。

# <span id="page-17-0"></span>**6.10 EMC指令への適合**

<span id="page-17-1"></span>モーター、ドライバから周辺の制御システム機器への EMI、およびモーター、ドライバの EMSに対して有効な 対策を施さないと、機械装置の機能に重大な障害を引き起こすおそれがあります。モーター、ドライバは、次 の設置 ・配線方法を施すことで、EMC指令への適合が可能になります。適用規格については [66 ページを](#page-65-1)ご覧 ください。

オリエンタルモーターは、次ペー[ジ「設置・配線例」に](#page-18-0)従って、モーター、ドライバの EMC試験を実施しています。 EMCの適合性は、次に説明する内容にもとづいて設置・配線し、お客様の責任で機械の EMCの適合性を確認し ていただく必要があります。

この製品は、住宅に電力を供給する低電圧配電線への接続、及び住宅環境での使用を意図して いません。低電圧配電線に接続、または住宅環境で使用すると周囲の機器の無線受信に影響す る場合があります。

### ■ 電源について

BLHシリーズは、直流電源入力仕様の製品です。EMC指令適合に最適な直流電源(スイッチング電源など)を使 用してください。

### ■ モーターケーブルの接続

モーターケーブルを延長するときは、接続ケーブル(別売)を使用してください。最大延長距離は、モーター自 身のケーブル長さと合わせて 5 mです。

### ■ フェライトコア

ノイズの伝播による影響を抑制するため、フェライトコアを使用してください。 フェライトコアには、7427122(Würth Elektronik GmbH & Co.KG)、ZCAT3035-1330(TDK株式会社)、 または相当品を使用してください。 フェライトコアはドライバとモーターの近くにそれぞれ取り付けてください。

### ■ 入出力信号ケーブルの配線

[17 ページ「ノイズの伝播の防止」を](#page-16-2)ご覧ください。

### ■ 設置・配線についての注意事項

- モーター、ドライバと周辺の制御システム機器のアース間に電位差が生じないように、直接接地ポイントに 接地してください。
- リレーや電磁スイッチを一緒に使用するときは、ノイズフィルタや CR回路でサージを吸収してください。
- 電源ケーブルまたは信号ケーブルは、長すぎて余った部分を巻いて束ねたりしないで、できるだけ短くして ください。
- モーターケーブルや電源ケーブルなどの動力系のケーブルと信号系のケーブルは別々に分け、できるだけお 互いを離して(例:100 ~ 200 mm)配線してください。もし、動力系と信号系のケーブルが交差するときは、 直角に交差させて配線してください。

### <span id="page-18-0"></span>■ 設置・配線例

### ● ドライバ品名:BLH2D15-KD、BLH2D30-KD、BLH2D50-KD

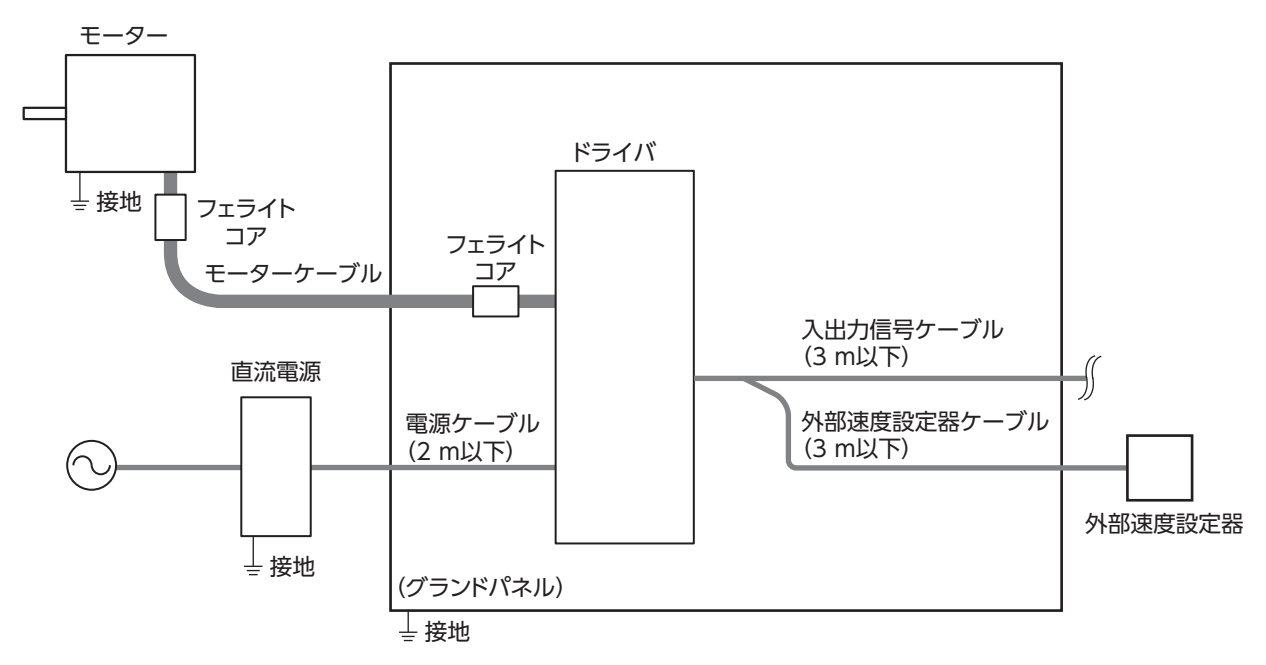

● ドライバ品名:BLH2D15H-KD、BLH2D30DH-KD、BLH2D30H-KD、BLH2D50DH-KD、 BLH2D50H-KD

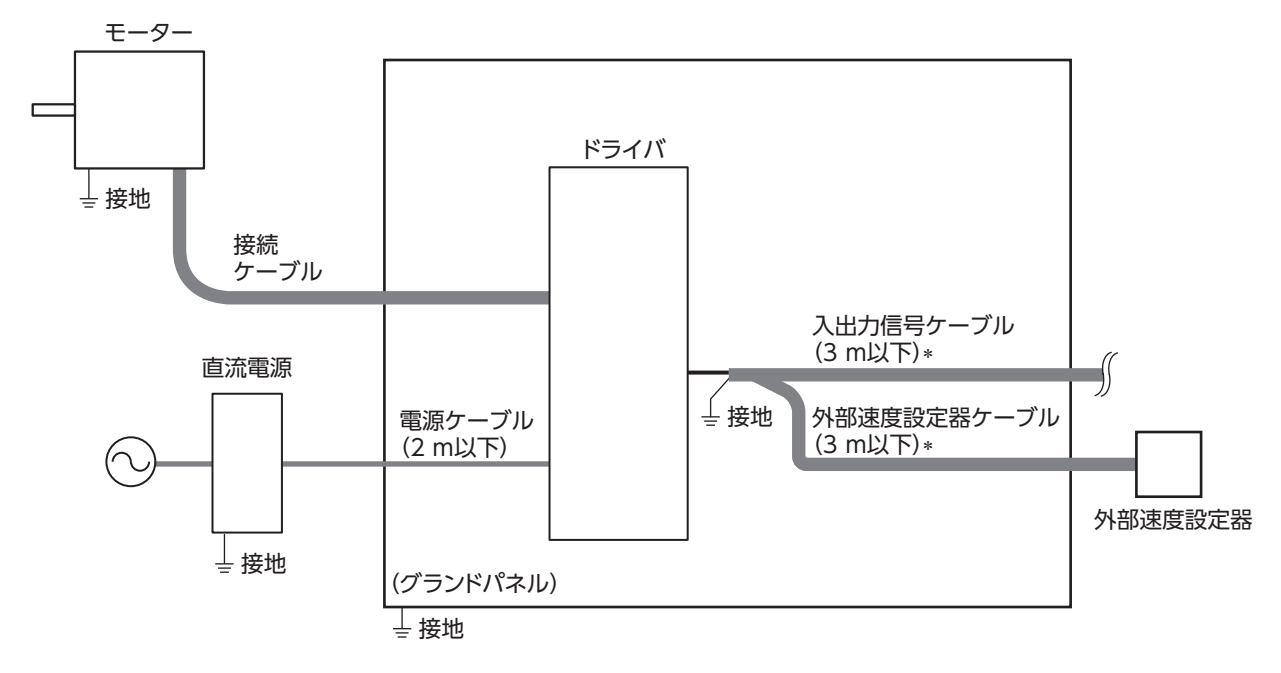

\* シールドケーブル

### ■ 静電気についての注意事項

静電気によって、ドライバが誤動作したり破損することがあります。ドライバに電源を投入した状態でのドラ イバの取り扱いには気をつけてください。

ドライバの内部設定器を調整するときは、必ず絶縁ドライバを使用してください。

■ 要 電源を投入した状態のドライバに近づいたり、触れたりしないでください。

# <span id="page-19-0"></span>**6.11 入出力信号**

入力信号と出力信号について説明しています。

### **6.11.1 入出力信号一覧**

### ■ 入力信号

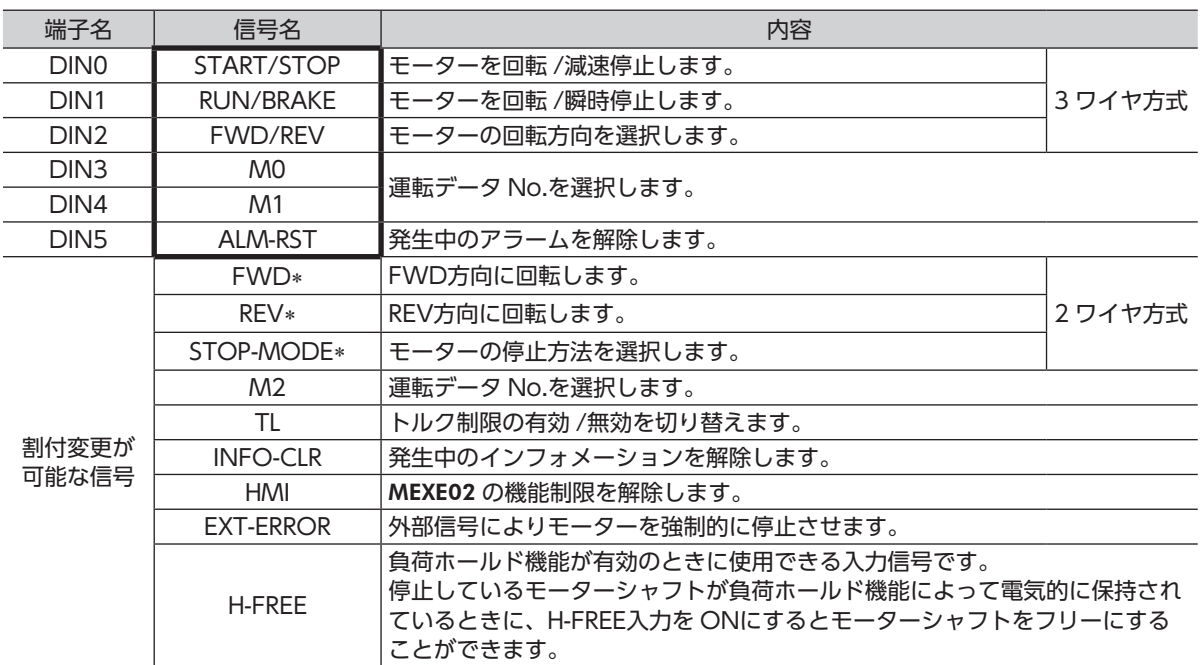

\* パラメータで切り替える信号です。

### ■ 出力信号

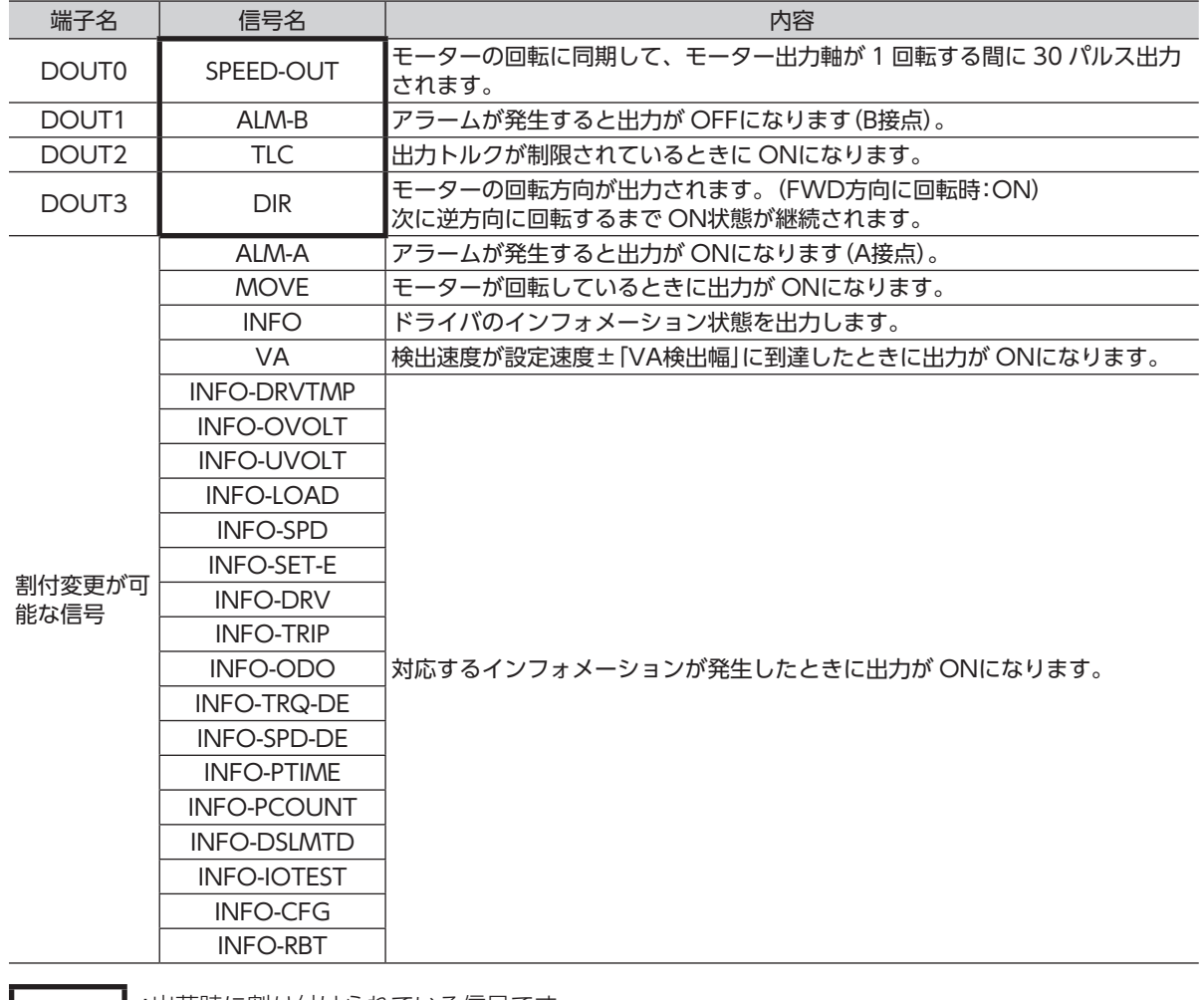

:出荷時に割り付けられている信号です。

入出力端子に割り付ける信号を変更する際は、「I/O機能選択」パラメータ [54 ページ](#page-53-1)をご覧ください。

### **6.11.2 入力信号の内容**

<span id="page-21-0"></span>ダイレクト入力信号 DIN0 ~ 5 に割り付けることができる信号について説明します。 運転入力用の信号は入力方式により異なります。 入力方式は「運転入力方式選択」パラメータで切り替えできます。 詳しくは [50 ページ](#page-49-0)をご覧ください。 運転入力 3 ワイヤ方式:START/STOP入力、RUN/BRAKE入力、FWD/REV入力 2 ワイヤ方式:FWD入力、REV入力、STOP-MODE入力

# [3ワイヤ方式の場合]

### ■ START/STOP入力、RUN/BRAKE入力

START/STOP入力と RUN/BRAKE入力を ONにすると加速時間に従ってモーターが回転します。 回転中に START/STOP入力を OFFにするとモーターが減速時間に従って減速停止 \*します。 回転中に RUN/BRAKE入力を OFFにするとモーターが最短の時間で停止(瞬時停止)します。 \* 減速停止動作は、パラメータで変更できます。

### ■ FWD/REV入力

モーターの回転方向を切り替える信号です。ONにすると FWD方向に回転し、OFFにすると REV方向に回転 します。下図は、「モーター回転方向」パラメータ:+= CWの場合の例です。

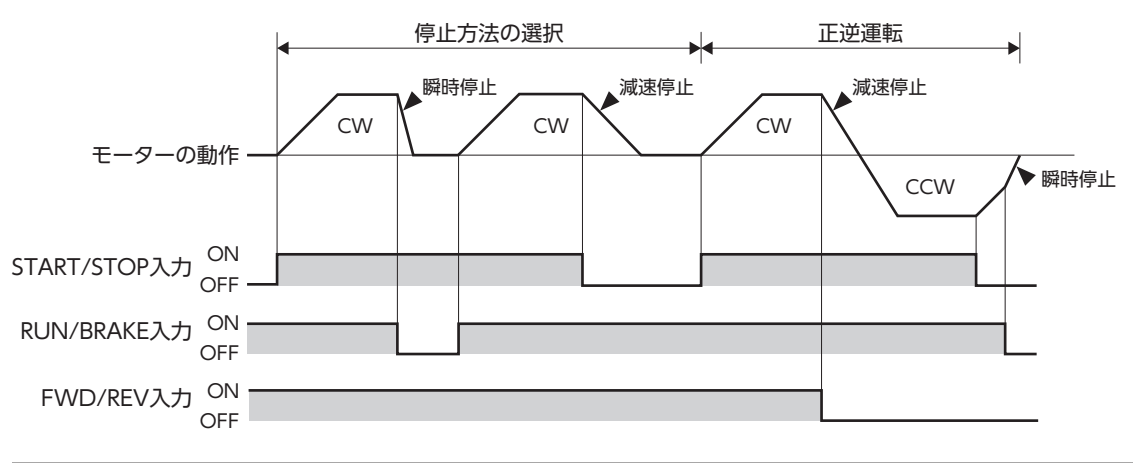

重 要 確実に入力信号を認識するため、各入力信号の ON時間、OFF時間は、10 ms以上を確保してください。

# <span id="page-22-0"></span>[2ワイヤ方式の場合]

### ■ FWD入力、REV入力

FWD入力を ONにすると、FWD方向に回転します。OFFにすると STOP-MODEの状態に従って停止します。 REV入力を ONにすると、REV方向に回転します。OFFにすると STOP-MODEの状態に従って停止します。 モーター回転中に FWD入力、REV入力を同時に ONにすると減速停止します。 下図は、「モーター回転方向」パラメータ:+= CWの場合の例です。

### ■ STOP-MODE入力

FWD入力、REV入力を OFFにしたときのモーターの停止方法を選択します。 STOP-MODE入力が OFFのときは、運転データ No.の減速時間に従って減速停止します。 STOP-MODE入力が ONのときは、最短の時間で停止(瞬時停止)します。

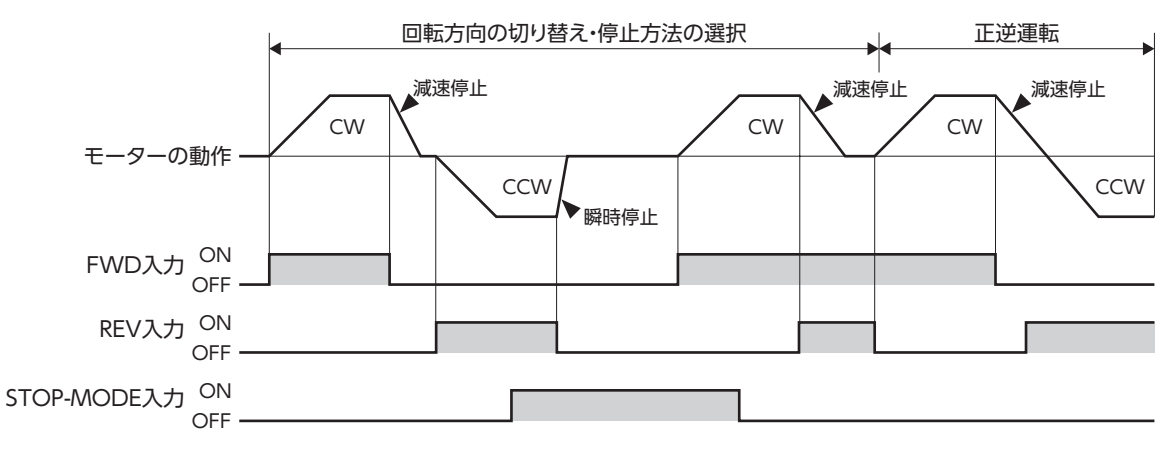

重 要 • 確実に入力信号を認識するため、各入力信号の ON時間、OFF時間は、10 ms以上を確保してください。 • FWD入力と REV入力を切り替えるときは、10 ms以上の間隔を空けてください。

### ■ M0 ~ M2 入力

M0 ~ M2 入力の ON/OFFを組み合わせて、運転データ No.を選択します。 出荷時は M0、M1 入力が割り付いています。M2 入力を割り付けると 8 速の運転ができます。

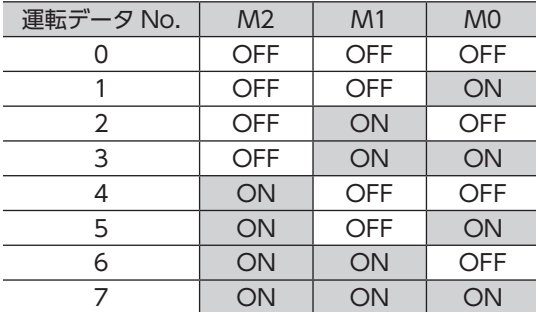

### ■ ALM-RST入力

ALM-RST入力は、アラーム状態を解除する信号です。(ONエッジ有効) アラームを解除するときは、運転入力を OFFにして、アラームの原因を取り除いてから、ALM-RST入力を ON してください。3 ワイヤ方式の場合、START/STOP入力、RUN/BRAKE入力の両方が ONになっているときは、 ALM-RST入力を受け付けません。(2 ワイヤ方式の場合、FWD入力、REV入力のどちらか一方が ONになって いるときは受け付けません。)ALM-RST入力で解除できないときは、電源を再投入してください。

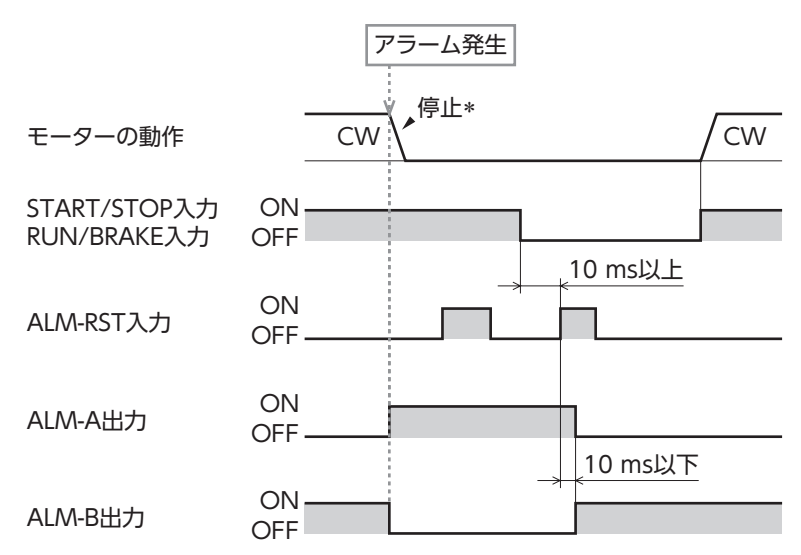

\* モーター回転中にアラームが発生すると、モーターは自然停止します。

重 要 • アラームの原因を取り除かずに運転を続けると、装置が故障する原因になります。 • 過電流、EEPROM異常、CPU異常は、ALM-RST入力では解除できません。

### ■ INFO-CLR入力

INFO-CLR入力はインフォメーション状態を解除する信号です。(ONエッジ有効) 「INFO自動クリア」パラメータを無効にしているときに使用し、ONにするとインフォメーション状態を解除し ます。

### 関連するパラメータ

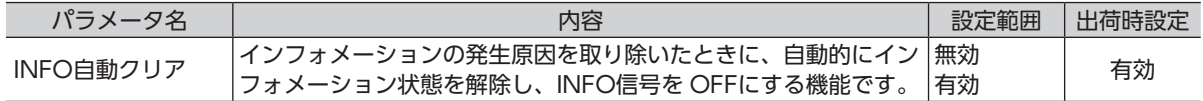

### ■ HMI入力

HMI入力は MEXE02 の機能制限を解除する信号です。(出荷時 ON) HMI入力を ONにすると、MEXE02 の機能制限を解除します。 OFFにすると、機能が制限されます。 [ 制限される機能 ]

- 運転データ、パラメータの書き込み I/Oテスト ティーチング・リモート運転
- 履歴などのクリア Configuration 初期化

### ■ TL入力

TL入力はトルク制限機能の有効 /無効を切り替える信号です。(出荷時 ON) TL入力を ONにすると、トルク制限機能が有効になります。 モーター出力トルクの最大値は、設定したトルク制限値に制限されます。 TL入力を OFFにするとトルク制限機能が無効になり、モーター出力トルクの最大値は瞬時最大トルクになります。 EXT-ERROR入力は非常停止用の信号です。(出荷時 ON) 信号を OFFにすると、アラームが発生してモーターが瞬時停止します。

 $\left(\begin{matrix} \frac{1}{2} & \frac{1}{2} \\ \frac{1}{2} & \frac{1}{2} \end{matrix}\right)$ TL入力、HMI入力、EXT-ERROR入力は、入力端子に割り付けられなかったときは常時 ONになります。 また、1 つの入力を複数の入力端子に割り付けたときは、すべてが ONにならないと機能しません。

### ■ H-FREE入力

<span id="page-24-0"></span>負荷ホールド機能が有効のときに使用できる入力信号です。 停止しているモーターシャフトが負荷ホールド機能によって電気的に保持されているときに、H-FREE入力を ONにするとモーターシャフトをフリーにすることができます。

### **6.11.3 出力信号の内容**

### ■ SPEED-OUT出力

モーターの回転に同期して、モーター出力軸が 1 回転する間に 30 パルス出力されます。 出力されるパルス信号のパルス幅は 0.2 msです。SPEED-OUT出力を利用して、モーターの回転速度を算出で きます。

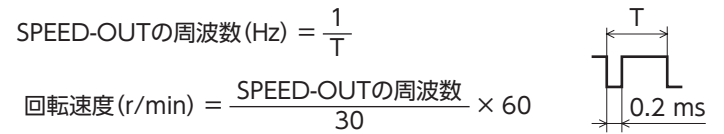

### ■ ALM-A出力、ALM-B出力

ドライバの保護機能がはたらくとアラームが発生します。アラームが発生すると ALM-A出力が ONになり(A接 点)、ALM-B出力が OFFになります(B接点)。同時にモーターが停止し、PWR/ALM LEDが赤色に点滅します。 モーターは、回転中にアラームが発生すると自然停止します。(外部停止のときは瞬時停止)

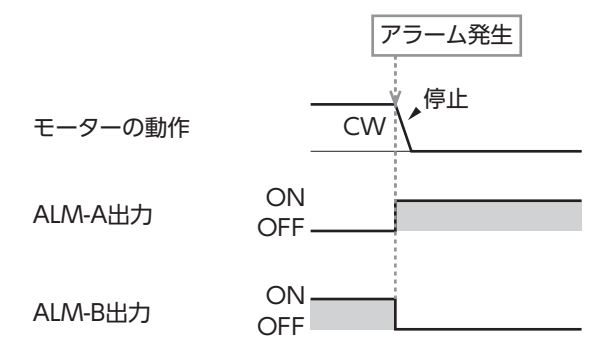

### ■ TLC出力

モーターの出力トルクが制限されているときに ONになります。

重 要 トルク制限値を 20%未満に設定しているときは、TLC出力が安定しない場合があります。

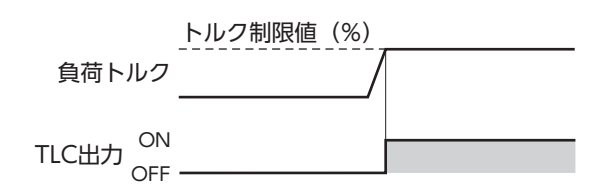

### ■ DIR出力

モーターの回転方向を出力します。

モーターが「モーター回転方向」パラメータで +に設定した方向に回転しているときに ONになります。 次に逆方向に回転するまで ON状態が継続されます。

### 関連するパラメータ

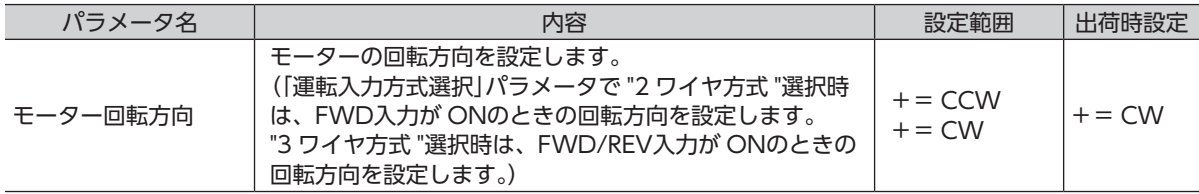

例 「モーター回転方向」パラメータが+= CWのとき

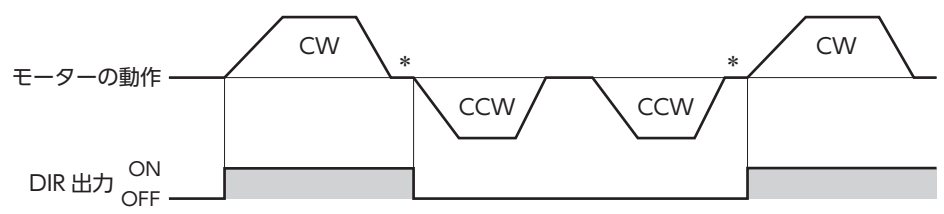

\* 停止時は直前の状態が出力されます。

### ■ MOVE出力

運転入力信号によりモーターが回転しているときに、MOVE出力が ONになります。

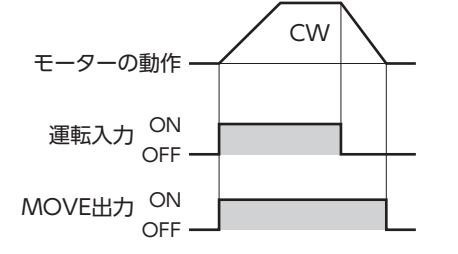

### ■ INFO出力

インフォメーションがいずれかひとつでも発生すると、INFO出力が ONになります。 インフォメーションごとに INFO出力に反映するかを選択できます。

### ■ VA出力

検出速度が、「設定速度± VA検出幅」に到達すると ONになります。 「VA検出幅」パラメータで、VA出力が ONになる幅を設定できます。 関連するパラメータ

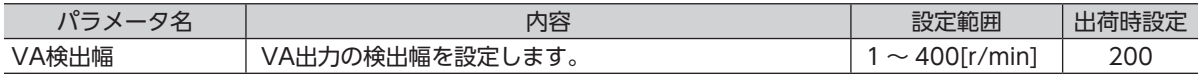

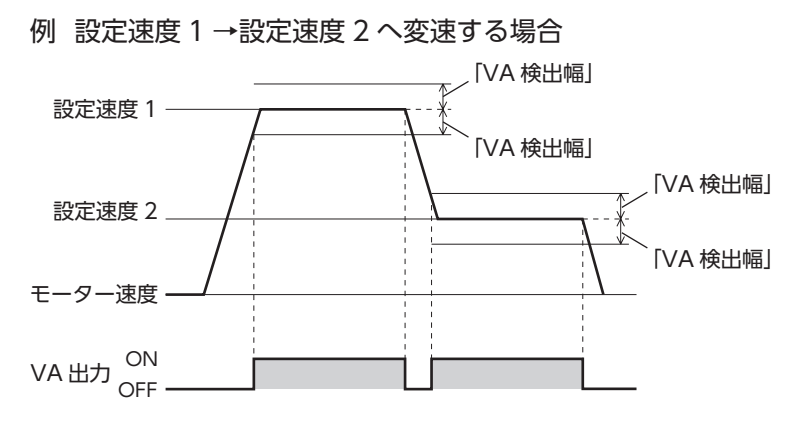

### ■ インフォメーションのビット出力

対応するインフォメーションが発生すると各出力信号が ONになります。

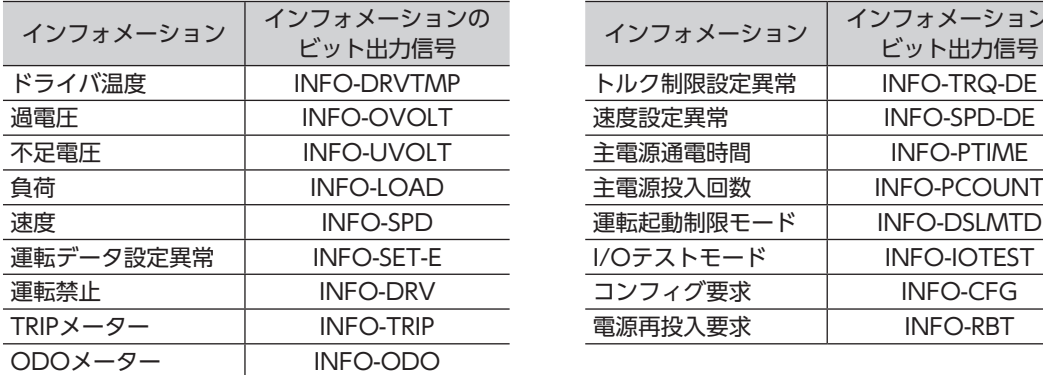

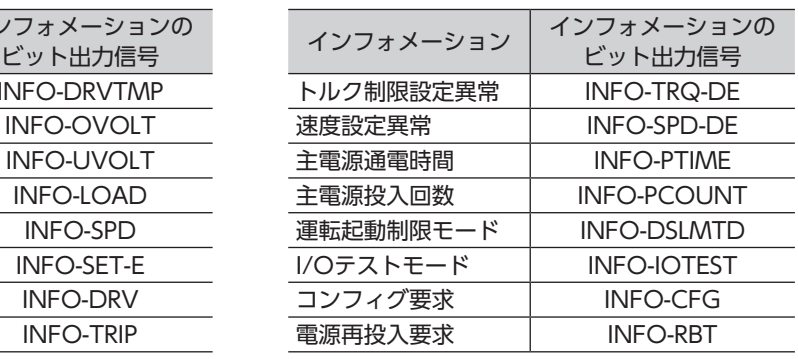

# <span id="page-27-0"></span>**7 運転**

# **7.1 ガイダンス**

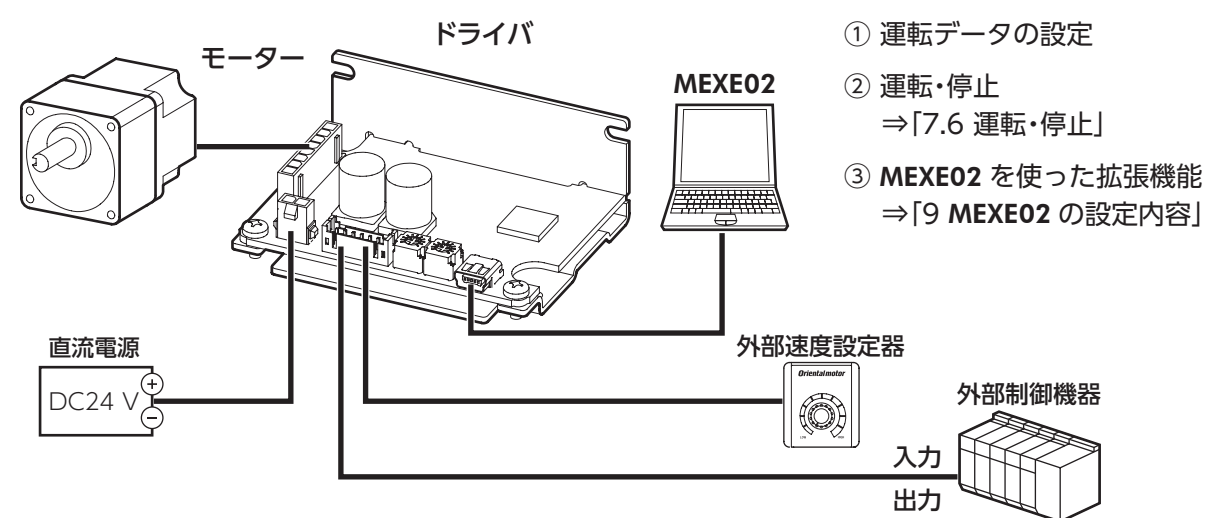

## **7.2 運転データの設定**

### **7.2.1 運転データの種類**

運転に必要なデータは 8 個まで設定できます。(運転データ No.0 ~ No.7)

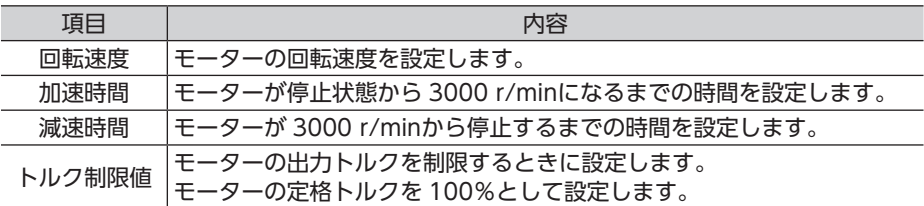

### **7.2.2 設定方法の種類**

次のいずれかの方法で、各運転データを設定できます。

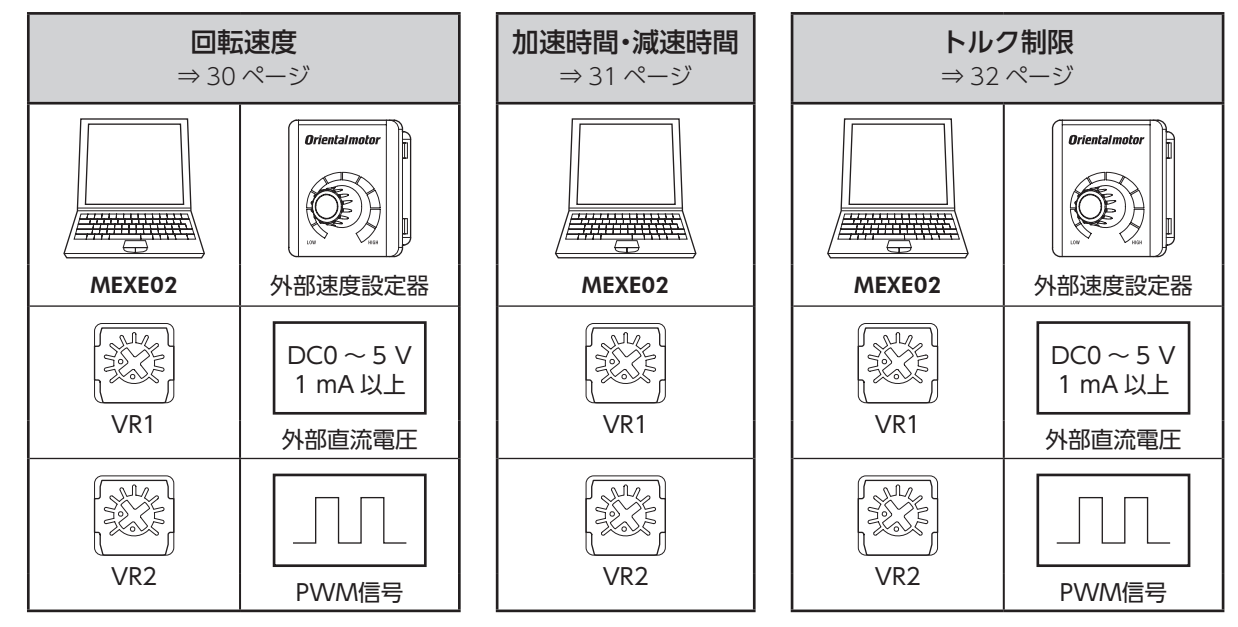

### **7.2.3 設定方法の選択**

<span id="page-28-0"></span>各運転データ No.の設定方法は次の通りです。(出荷時設定) 設定方法は MEXE02 で変更できます。変更内容はモーター停止時に反映されます。

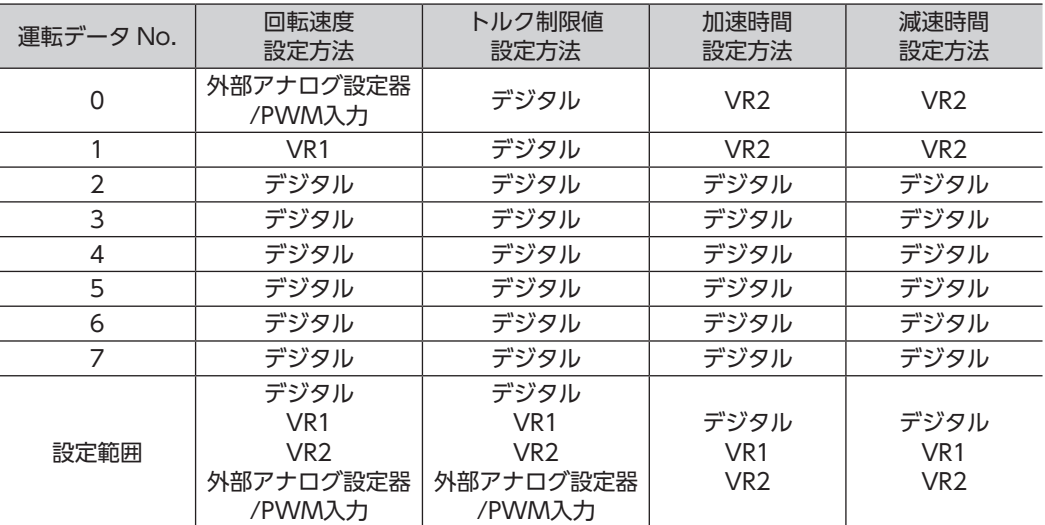

• 同じ運転データ No.内の回転速度設定方法、トルク制限値設定方法には、同じ方法(デジタル以外)を割り付 けることができません。

《例》

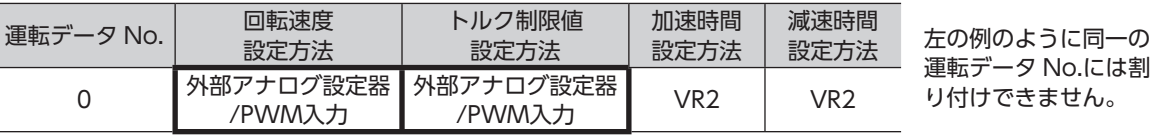

同じ設定方法を割り付けた場合、運転データ設定異常インフォメーションが発生します。

運転データ設定異常インフォメーションの原因になっている運転データ No.を運転しようとした場合、運転禁 止インフォメーションが発生します。

<span id="page-29-0"></span>運転

# <span id="page-29-1"></span>設定方法

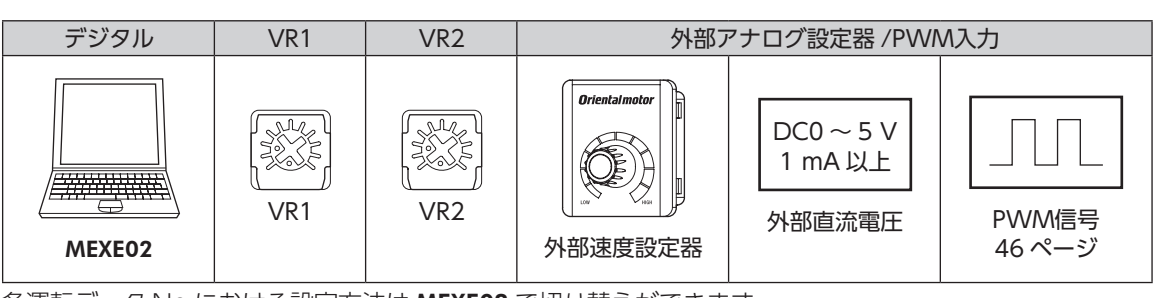

各運転データ No.における設定方法は MEXE02 で切り替えができます。 設定方法で外部アナログ設定器 /PWM入力を選択した場合、外部からアナログ設定器(外部速度設定器、外部 直流電圧)、または PWM入力どちらで設定するかパラメータで切り替えできます。 MEXE02 での切り替えは、運転停止時に行なってください。

### ■ デジタル設定の場合

設定範囲:80 ~ 3150 r/min 出荷時設定:80 r/min

### ■ VR1、VR2 の場合

回転速度の設定を頻繁に変更しないときや、外部に設定器を設 けないで回転速度を設定する場合などに使用します。設定器は 絶縁ドライバで調整してください。 出荷時設定:0 r/min

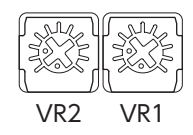

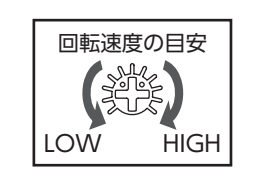

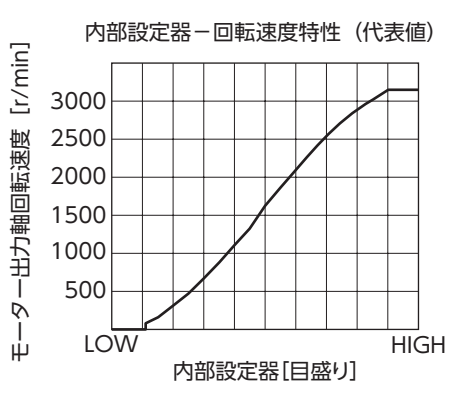

### ■ 外部速度設定器の場合

ドライバから離れたところで速度を設定するときに使用します。 外部速度設定器は、PAVR2-20K(別売)を使用してください。 速度の上限、下限を設定したい場合は [45 ページ](#page-44-1)をご覧ください。

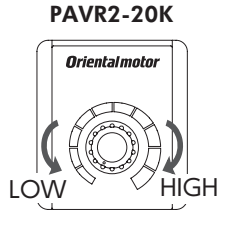

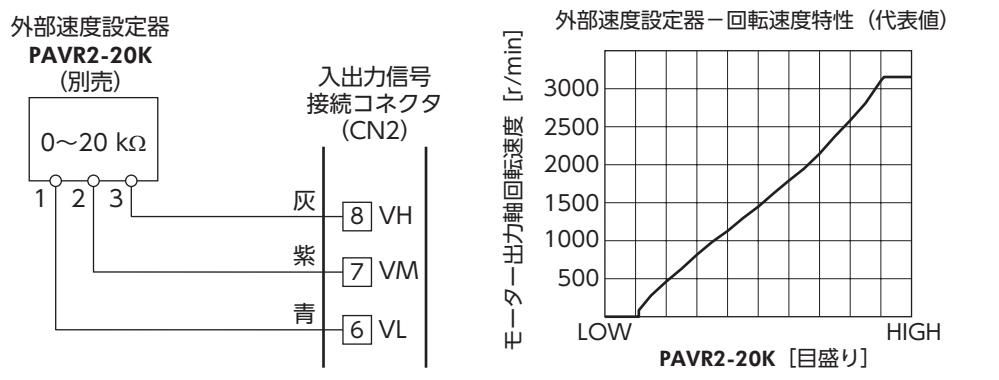

### <span id="page-30-0"></span>■ 外部直流電圧の場合

外部制御機器から直流電圧で速度を設定するときに使用します。 外部直流電圧には、一次側と二次側が強化絶縁された直流電源(DC0 ~ 5 V、1 mA以上)を使用してください。

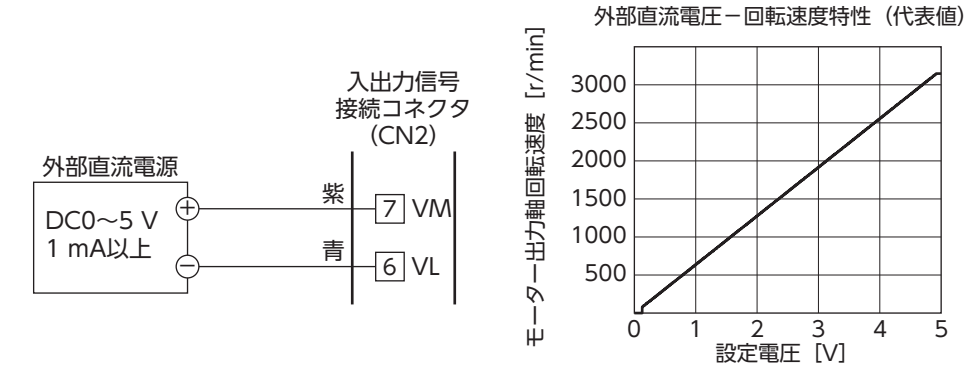

### **7.4 加速時間・減速時間の設定**

<span id="page-30-1"></span>起動時や停止時、負荷に衝撃が加わらないように、加速時間、減速時間を設定することができます。 実際の加速時間・減速時間は、お客様の使用条件、負荷慣性、および負荷トルクによって変わります。 加速時間:モーターが停止状態から 3000 r/minになるまでの時間 減速時間:モーターが 3000 r/minから停止するまでの時間

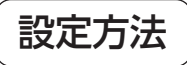

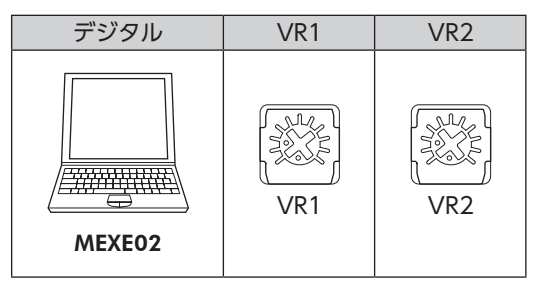

各運転データ No.における設定方法は MEXE02 で切り替えができます。 MEXE02 での切り替えは、運転停止時に行なってください。

### ■ デジタル設定の場合

設定範囲: 0.1 ~ 15.0 s 出荷時設定:0.5 s

### ■ VR1. VR2 の場合

内部設定器を時計方向に回すと加速時間、減速時間が長くなり ます。 設定範囲は 0.1 s ~ 15.0 sです。 出荷時設定:0.1 s

VR2 VR1

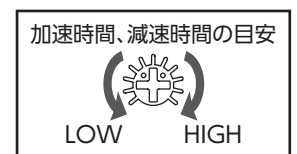

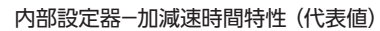

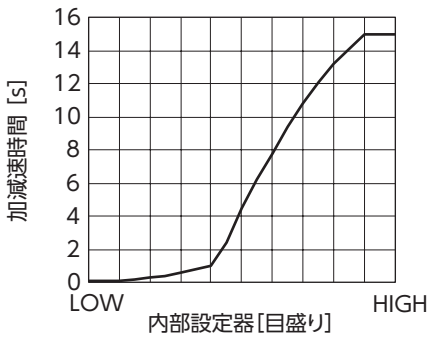

# <span id="page-31-0"></span>**7.5 トルク制限値の設定**

<span id="page-31-1"></span>モーターの最大出力トルクを制限できます。 モーターの出力トルクを抑えたり、負荷に合わせて制限するときに設定してください。 [ 設定範囲:0 ~ 200% ]

### ■ TL入力

TL入力を入力端子に割り付けたときは、TL入力の ON/OFFによって、トルク制限の有効 /無効が切り替わります。

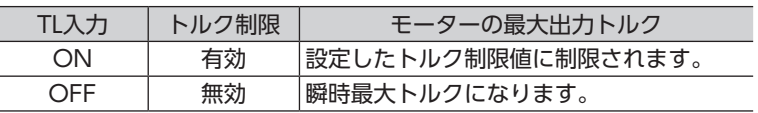

重 要 TL入力は、入力端子に割り付けられなかったときは常時 ONになります。また、複数の入力端子に割り当てた ときは、すべてが ONにならないと機能しません。

# 設定方法

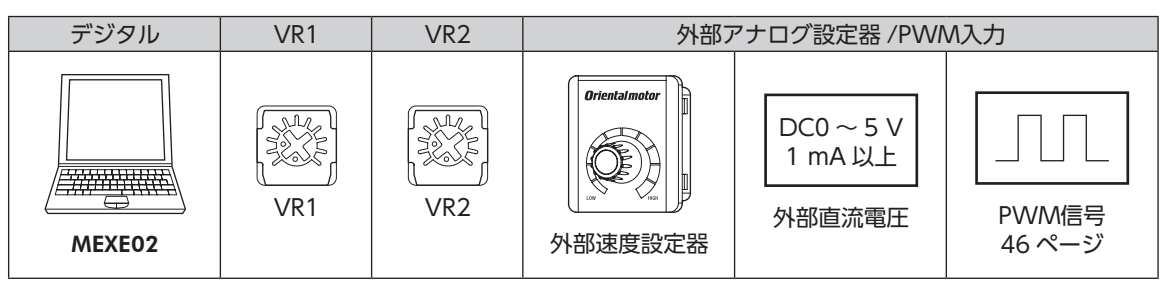

各運転データ No.における設定方法は MEXE02 で切り替えができます。 外部からアナログ設定器または PWM入力で設定するかパラメータで切り替えることができます。 MEXE02 での切り替えは、運転停止時に行なってください。

### ■ デジタル設定の場合

設定範囲:0 ~ 200% 出荷時設定:200%

### ■ VR1、VR2 の場合

外部に設定器を設けないでトルク制限値を設定する場合などに使用します。 設定器は絶縁ドライバで調整してください。

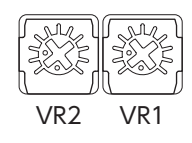

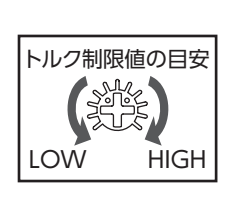

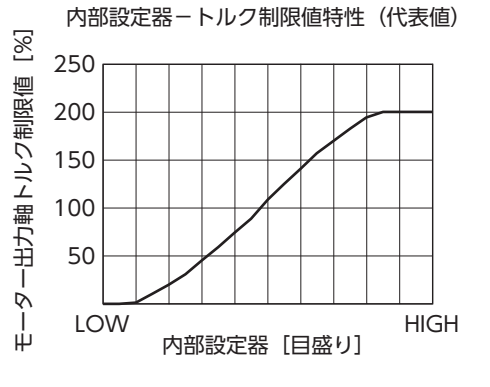

### ■ 外部速度設定器の場合

外部速度設定器を使ってトルク制限値を設定する場合、PAVR2-20K(別売)を使用 してください。 トルク制限値の上限、下限を設定したい場合は [46 ページ](#page-45-1)をご覧ください。

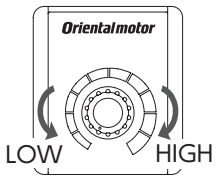

PAVR2-20K

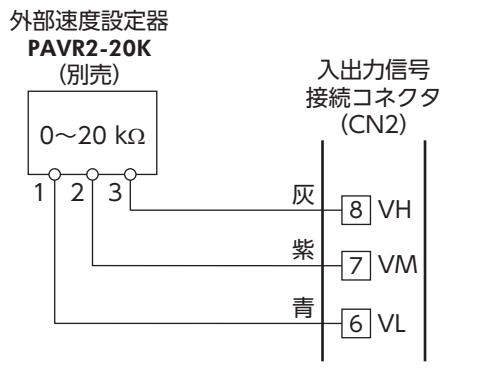

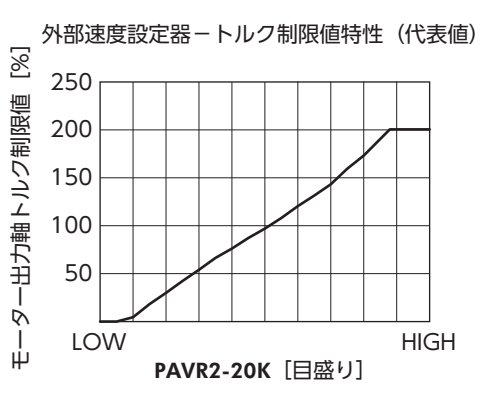

### ■ 外部直流電圧の場合

外部直流電圧は印加する電圧を高くすると設定されるトルク制限値が大きくなり、低くすると設定されるトル ク制限値が小さくなります。(DC0 ~ 5 V、1 mA以上)

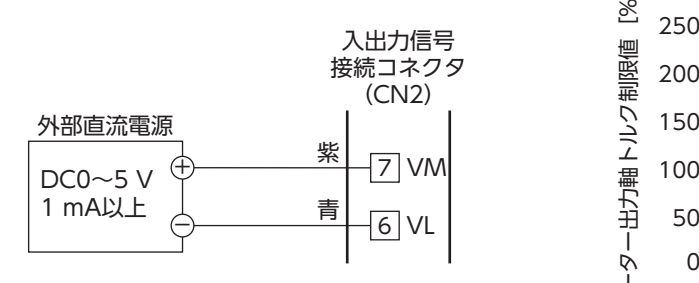

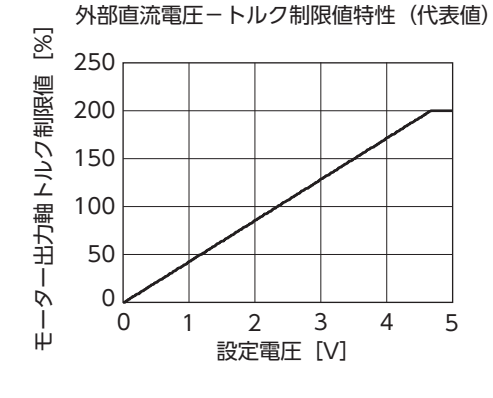

# <span id="page-33-0"></span>**7.6 運転・停止**

<span id="page-33-1"></span>3 ワイヤ方式でモーターの運転と瞬時停止(または停止)を切り替えるには、START/STOP入力、RUN/BRAKE 入力を使用します。2 ワイヤ方式の場合⇒ [50 ページ](#page-49-0)

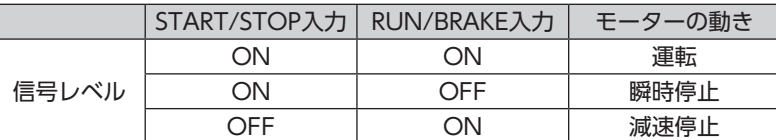

減速停止中に RUN/BRAKE入力を OFFにすると、モーターは瞬時停止します。

減速停止:減速時間で設定された時間に従って停止します。 瞬時停止:減速時間には従わず、最短の時間で停止します。

重 要 • START/STOP入力と RUN/BRAKE入力を同時に OFFにしたときは、RUN/BRAKE入力が優先されます。 • 実際の加速時間・減速時間は、お客様の使用条件、負荷慣性、および負荷トルクなどに影響されます。

### ■ 運転パターン例

図は 3 ワイヤ方式でデータ No.0:2000 r/min、データ No.1:650 r/minに設定した場合の例です。 回転方向は、丸シャフトタイプの場合です。ギヤヘッドの減速比により異なります。

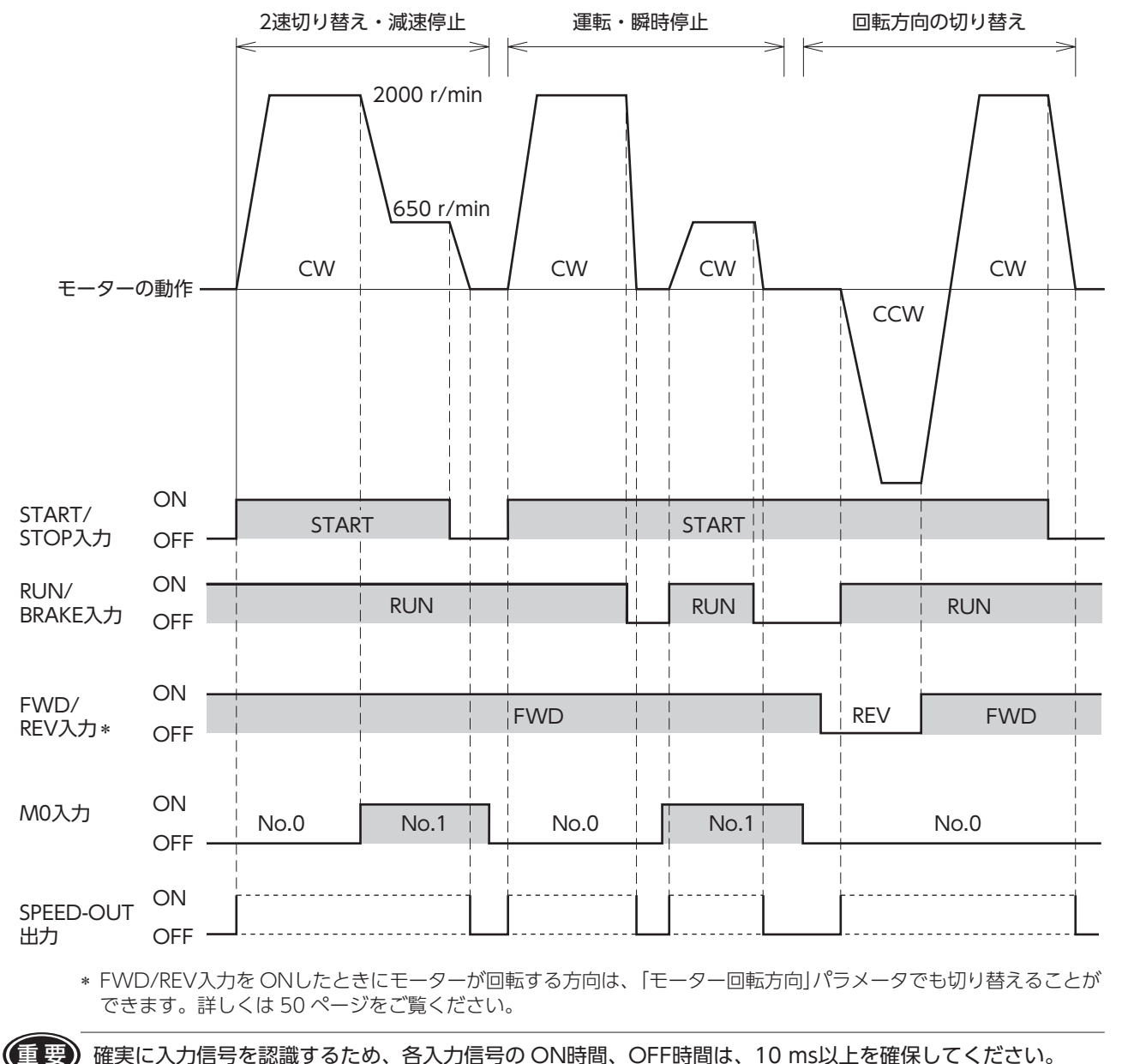

<span id="page-34-0"></span>● 電源入力時のタイミングチャート

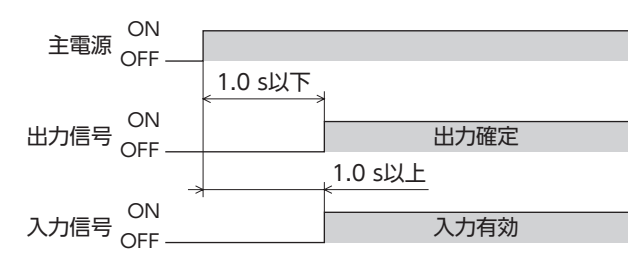

## **7.7 モーター出力軸の回転方向**

モーター出力軸の回転方向は、モーター出力軸側から見たものです。 モーターの回転方向は MEXE02 で変更することができます。 図は「モーター回転方向」パラメータ:+= CWの場合です。 「モーター回転方向」パラメータ⇒ [50 ページ](#page-49-1)

<span id="page-34-1"></span>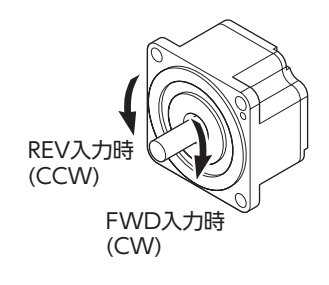

ギヤヘッド出力軸の回転方向 ギヤヘッドの種類、減速比によってギヤヘッド出力軸の回転方向が異なります。 ギヤヘッド出力軸の回転方向は、モーターの取扱説明書でご確認ください。

### **7.8 多段速運転**

M0 ~ M2 入力を切り替えて、多段速運転することができます。 出荷時は M0、M1 入力が割り付いています。 入出力信号接続コネクタ(CN2)に M0 ~ M2 入力を割り付けると、 最大 8個の運転データを変速運転できます。 アンスコン インタンプ インター 高速

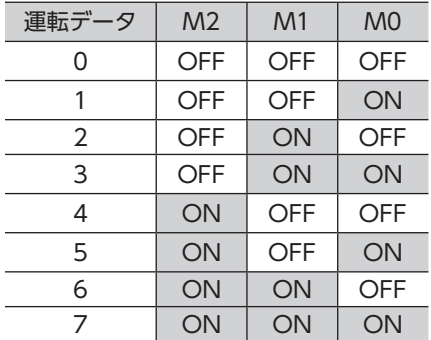

● 運転データ No.0 ~ 3 で 4 速運転を行なう場合

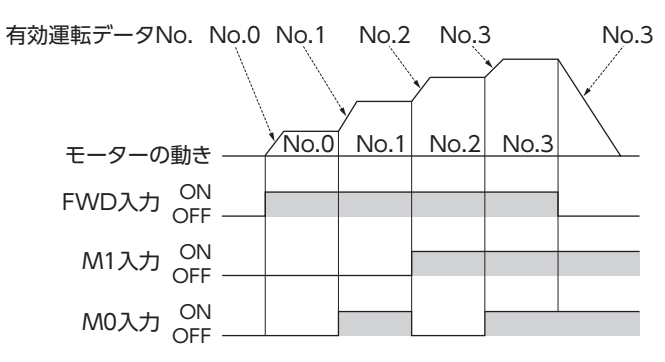

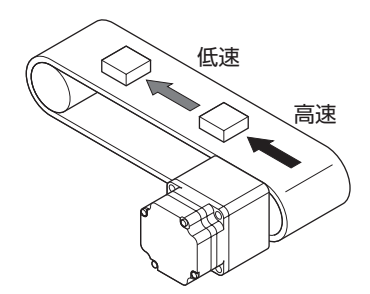

## <span id="page-35-0"></span>**7.9 並列運転**

2 台以上のモーターを同一速度で運転する場合は、外部速度設定器、外部直流電圧、PWM信号のいずれかを使 用して行なうことができます。

外部速度設定器を使用する場合

図のように電源ラインと速度設定ラインを共通にし、VRxで速度を設定します。 • 外部速度設定器の抵抗値は、次のように求めます。

ドライバ n台のときの抵抗値:VRx(kΩ)= 20 kΩ/n、許容損失(W)= n/20 例:ドライバ 2 台のときは、10 kΩ、1/10 Wとなります。

- 速度設定以外の入出力信号は、ドライバごとに接続してください。
- モーター間に速度差があるときは、次のように調整してください。 1 台目.............ドライバ M端子に 1.5 kΩ、1/20 Wの抵抗を接続 2 台目以降.....ドライバ M端子に 5 kΩ、1/20 Wの可変抵抗器(VRn)を接続
- 外部速度設定器での並列運転は、10 台以下にしてください。

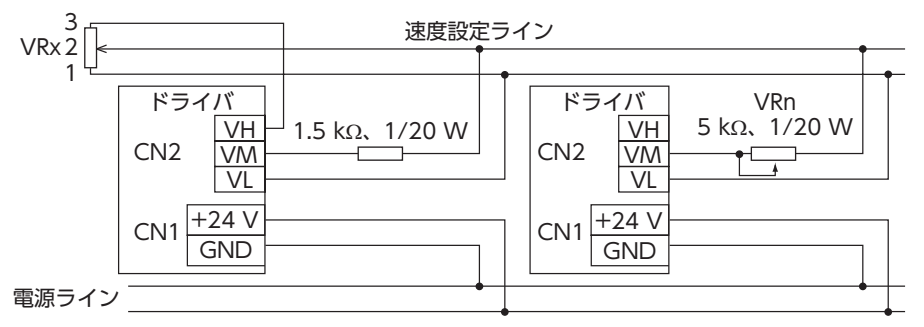

### 外部直流電圧を使用する場合

• 直流電源は、電流容量が下式の値以上のものを使用してください。 ドライバ n台のときの電流容量(mA)= 1 mA× n

例:ドライバ 2 台のときは、2 mA以上となります。

- 速度設定以外の入出力信号は、ドライバごとに接続してください。
- モーター間に速度差があるときは、次のように調整してください。 1 台目.............ドライバ M端子に 1.5 kΩ、1/20 Wの抵抗を接続 2 台目以降.....ドライバ M端子に 5 kΩ、1/20 Wの可変抵抗器(VRn)を接続

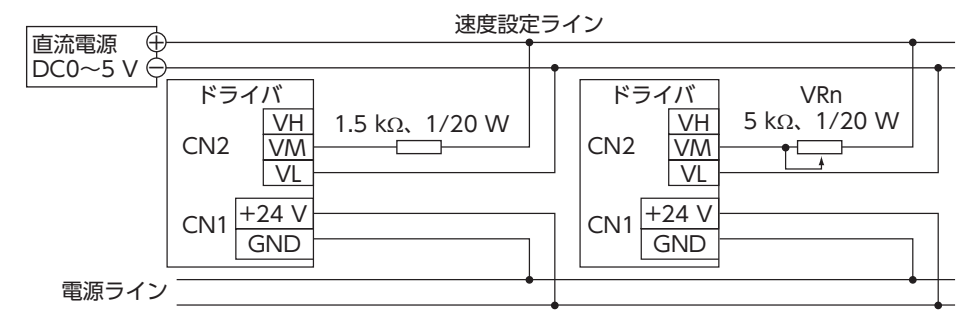

### 速度差を調整する方法

<span id="page-35-1"></span>各モーターに速度差があるときは、「外部アナログ速度指令オフセット」パラメータを変更して、速度差を調整 できます。パラメータについては [45 ページ](#page-44-2)をご覧ください。

パラメータを変更して速度差を調整する場合は、速度差調整用の抵抗は必要ありません。

図のように、設定電圧-回転速度特性を変化させることで、速度差を調整できます。

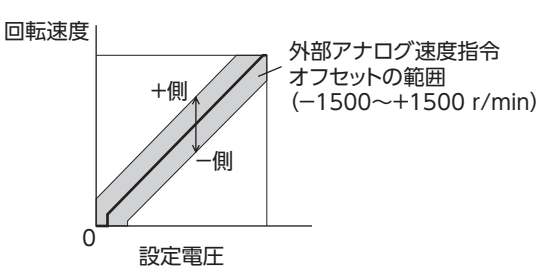

### [例]

• 1 台目に対して 2 台目のモーターが遅い場合は、2 台 目の「外部アナログ速度指令オフセット」パラメータに、 +側(0 ~ +1500 r/min)の値を設定します。

# <span id="page-36-0"></span>**8** MEXE02

MEXE02 は、モーターの運転に必要なデータをパソコンで設定するためのソフトウェアです。 データの編集方法をはじめとする使い方については、MEXE02 の取扱説明書をご覧ください。 この章では、BLHシリーズ デジタル設定タイプの内容について説明します。

### **8.1** MEXE02 **の起動**

製品を選択してください。 シリーズ:BLH 製品:BLH デジタル設定タイプ

# **8.2 モニタ**

### ■ ユニット情報モニタ

MEXE02 にはユニット情報モニタが用意されています。 このモニタ機能を使うと、製品名などの製品情報を確認できます。 また、パラメータの設定値も確認できます。

● ユニット情報モニタ画面の見方

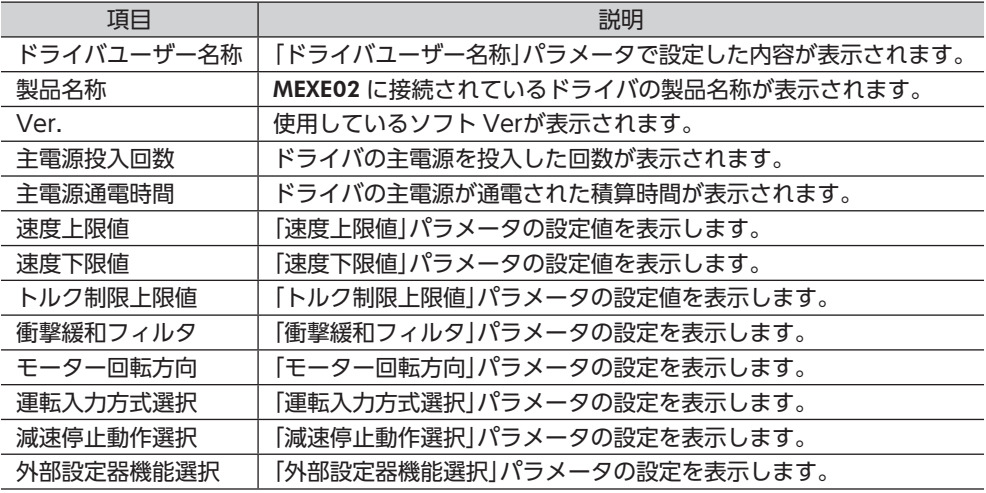

MEXE02

### ■ ステータスモニタ

ドライバの現在状態をモニタできます。

● ステータスモニタ画面の見方

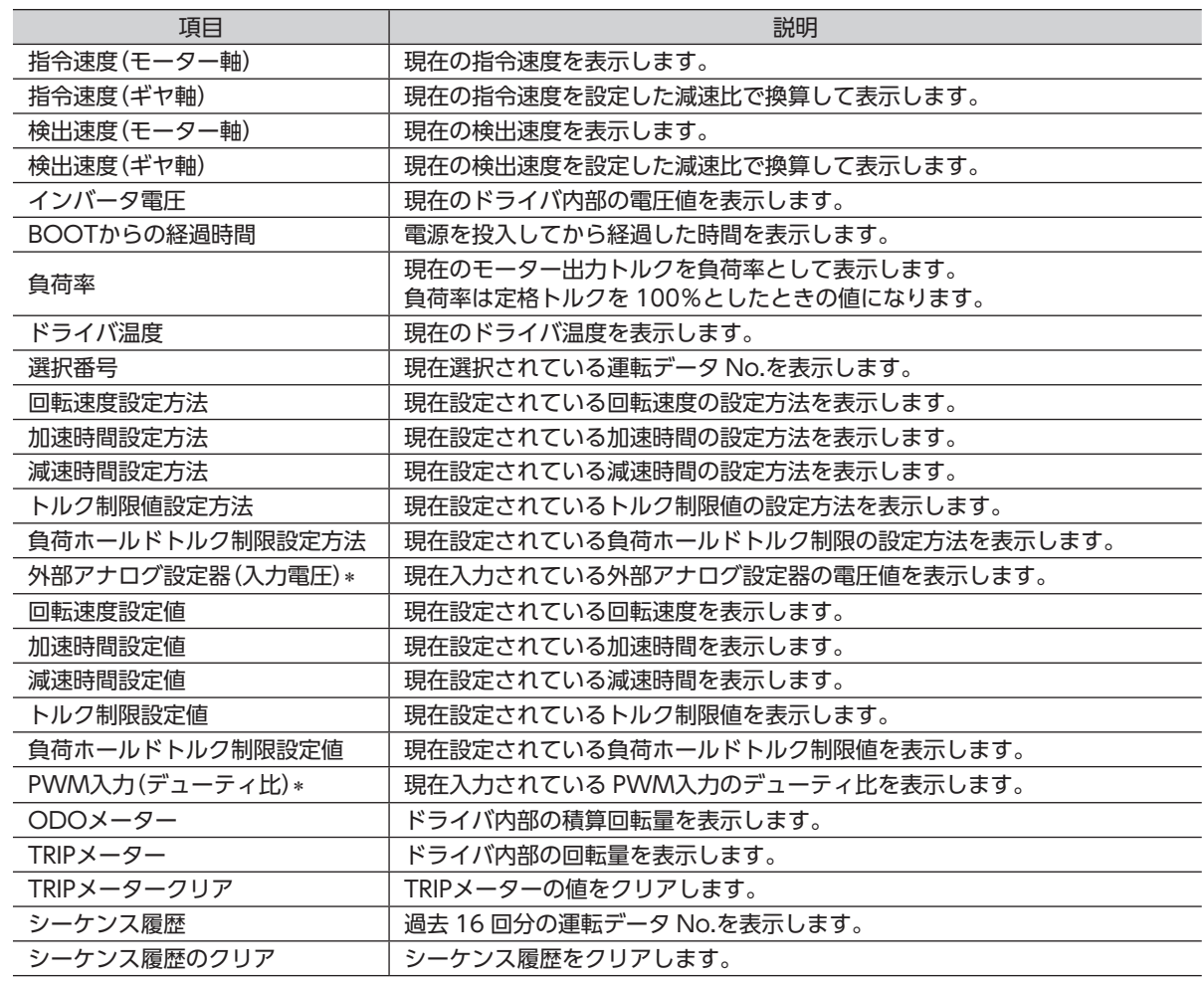

\* 「外部設定器機能選択」パラメータで選択されていない場合は"-"が表示されます。

### ■ D-I/Oモニタ

D-I/Oはダイレクト I/Oを指しています。 ドライバのダイレクト I/Oの ON/OFF状態や、外部アナログ設定器や PWM入力の設定値をモニタできます。

### ● D-I/Oモニタ画面の見方

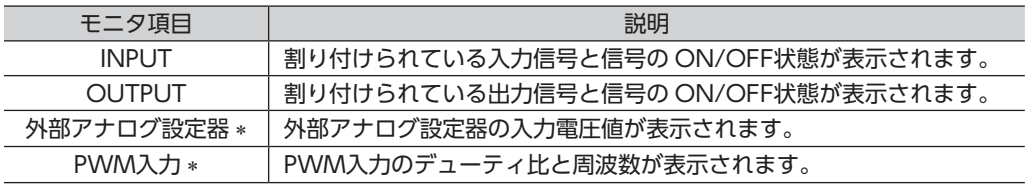

\* 「外部設定器機能選択」パラメータで選択されていない場合は"-"が表示されます。

### **■ 内部 I/Oモニタ**

ドライバのすべての入出力信号およびドライバで検出しているホールセンサ信号をモニタできます。 ダイレクト I/Oに割り付けていない信号も確認できます。

### ■ アラームモニタ

ドライバのアラーム情報をモニタできます。

● アラーム履歴で確認できる項目

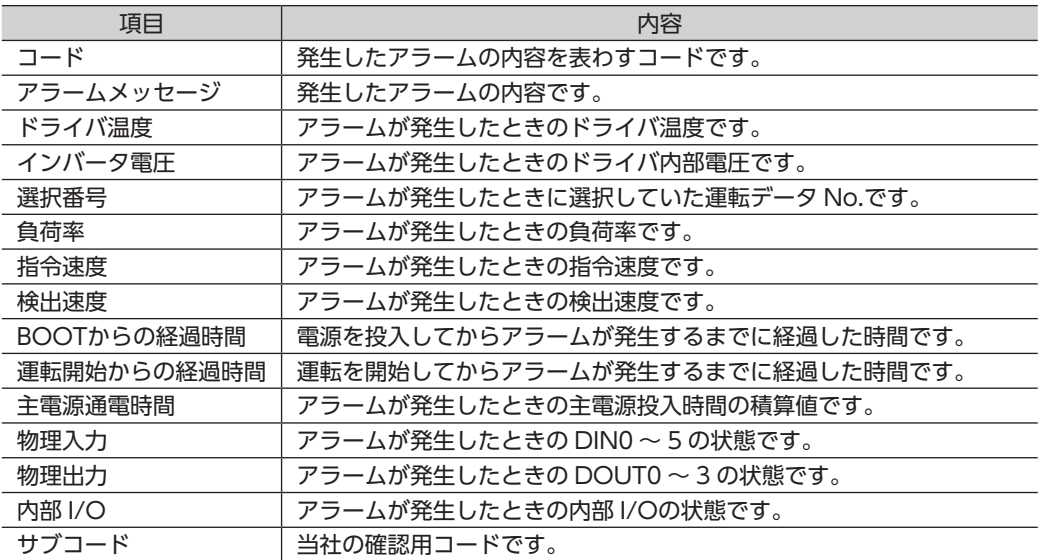

初期時センサ異常と電源投入直後に EEPROM異常が発生した場合、全て「0」が表示されます。 (コード、アラームメッセージ、主電源通電時間を除く)

### ■ インフォメーションモニタ

ドライバのインフォメーション情報をモニタできます。

### ■ 波形モニタ

モーターの速度や I/O信号の状態を、波形で確認できます。 MEXE02 を使って対象製品を動かす手順は、MEXE02 の取扱説明書をご覧ください。

### $\bullet$  CH1 ~ 4(アナログ CH)

回転速度や検出トルクなどを確認することができます。波形モニタで連続的な変化を確認することができます。

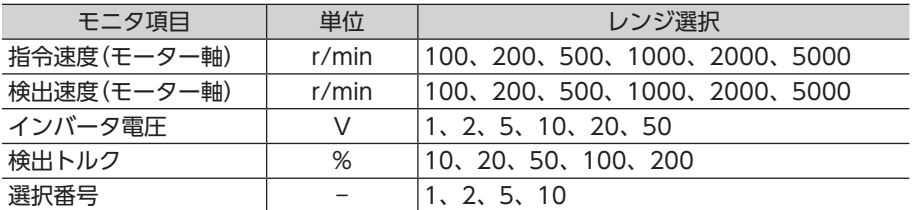

### $\bullet$  CH5 ~ 12(デジタル CH)

信号のON/OFF状態などを確認することができます。デジタルCHではレンジやオフセットの設定はありません。

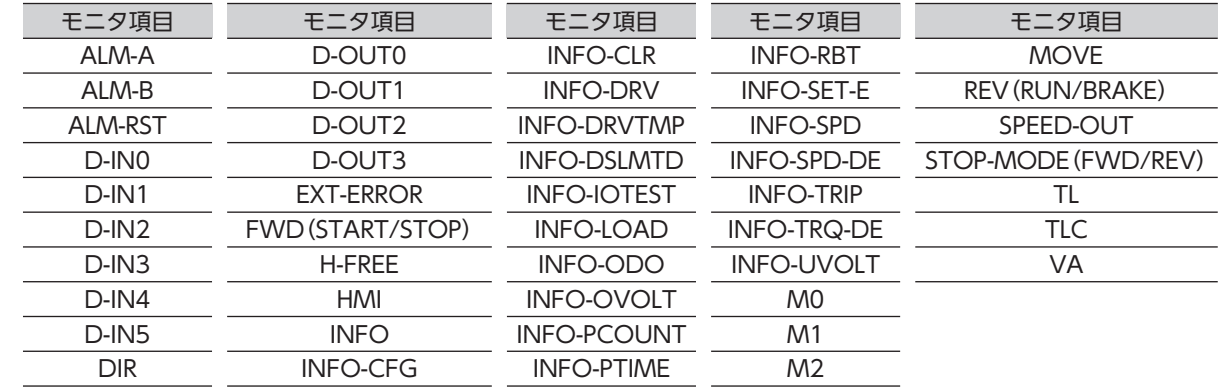

### $\bullet$  TIME SCALE

設定できる TIME SCALEは以下になります。

5、10、20、50、100、200、500、1000、2000、5000 [単位:ms]

## <span id="page-40-0"></span>**8.3 テスト運転**

### ■ ティーチング・リモート運転

MEXE02 で、モーターを運転できます。上位システムと接続する前に、モーターの動作を確認できます。 また、運転データのティーチングを行なうこともできます。 ティーチング・リモート運転を開始すると、ドライバの PWR/ALM LEDが橙色で点滅します。

■ 要) • ティーチング・リモート運転中は、ティーチングデータに設定したデータで運転します。 モーターの出力トルクを制限して使用している場合は、ティーチングデータの設定を確認してからティー チング・リモート運転を行なってください。

• モーター回転中に通信が断線すると、モーターは瞬時停止します。

 $I/O$ テスト

D-I/Oの入出力信号をテストできます。

入力信号をモニタすることができ、また出力信号は上位システムとの接続確認用に強制的に ON/OFFすること ができます。

モーターを動作させる前に内部設定器や外部設定器で設定された回転速度やトルク制限値を確認をすることが できます。

I/Oテストを開始すると、ドライバの PWR/ALM LEDが橙色で点滅します。

操作方法などについては、MEXE02 の取扱説明書をご覧ください。

重 要 I/Oテストでは、出力信号を強制的に ON/OFFできます。そのため、対象製品に接続している他の機器が動 作する場合があります。周囲の状況を確認し、安全を確保してから行なってください。

### ● I/Oテストモニタ画面で確認できる項目

外部設定器の入力値と、入力値から運転データの設定値に換算した結果を表示します。

実際にモーターを回していなくても、入力値に対する運転データの設定値(回転速度・トルク制限値・加速時間・ 減速時間)を確認できます。

換算した値には、速度上限値、速度下限値、トルク制限上限値などのリミッタ機能が反映される前の値が表示 されます。

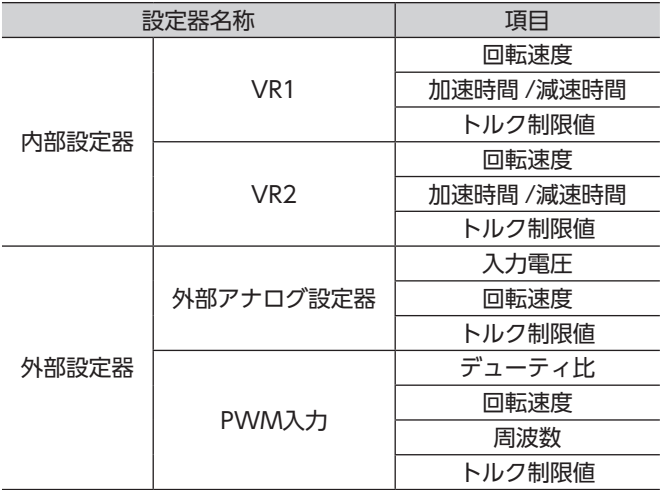

# <span id="page-41-1"></span><span id="page-41-0"></span>**9** MEXE02 **の設定内容**

MEXE02 を使い運転データの拡張設定やパラメータなどの設定を行ない、機能を拡張することができます。

## **9.1 設定変更時の反映タイミング**

パラメータをドライバに書き込むと、NVメモリに保存されます。NVメモリのパラメータは電源を遮断しても 保存されています。パラメータを変更したときに、変更した値が反映されるタイミングはパラメータによって 異なり、次の 4 種類があります。

- 即時反映 .............................................パラメータを書き込むと、すぐに再計算とセットアップが行なわれます。
- 運転停止後に反映..............................運転を停止すると、再計算とセットアップが行なわれます。
- Configurationの実行後反映 ...........Configurationの実行後に再計算とセットアップが行なわれます。

Configurationは MEXE02 で実行します。

• 電源の再投入後に反映......................電源の再投入後に再計算とセットアップが行なわれます。

### ■ 表記の規則

本章では、それぞれの反映タイミングをアルファベットで表わしています。 A:即時反映 B:運転停止後に反映 C:Configurationの実行後または電源の再投入後に反映 D:電源の再投入後に反映

# <span id="page-42-0"></span>**9.2 パラメータ一覧**

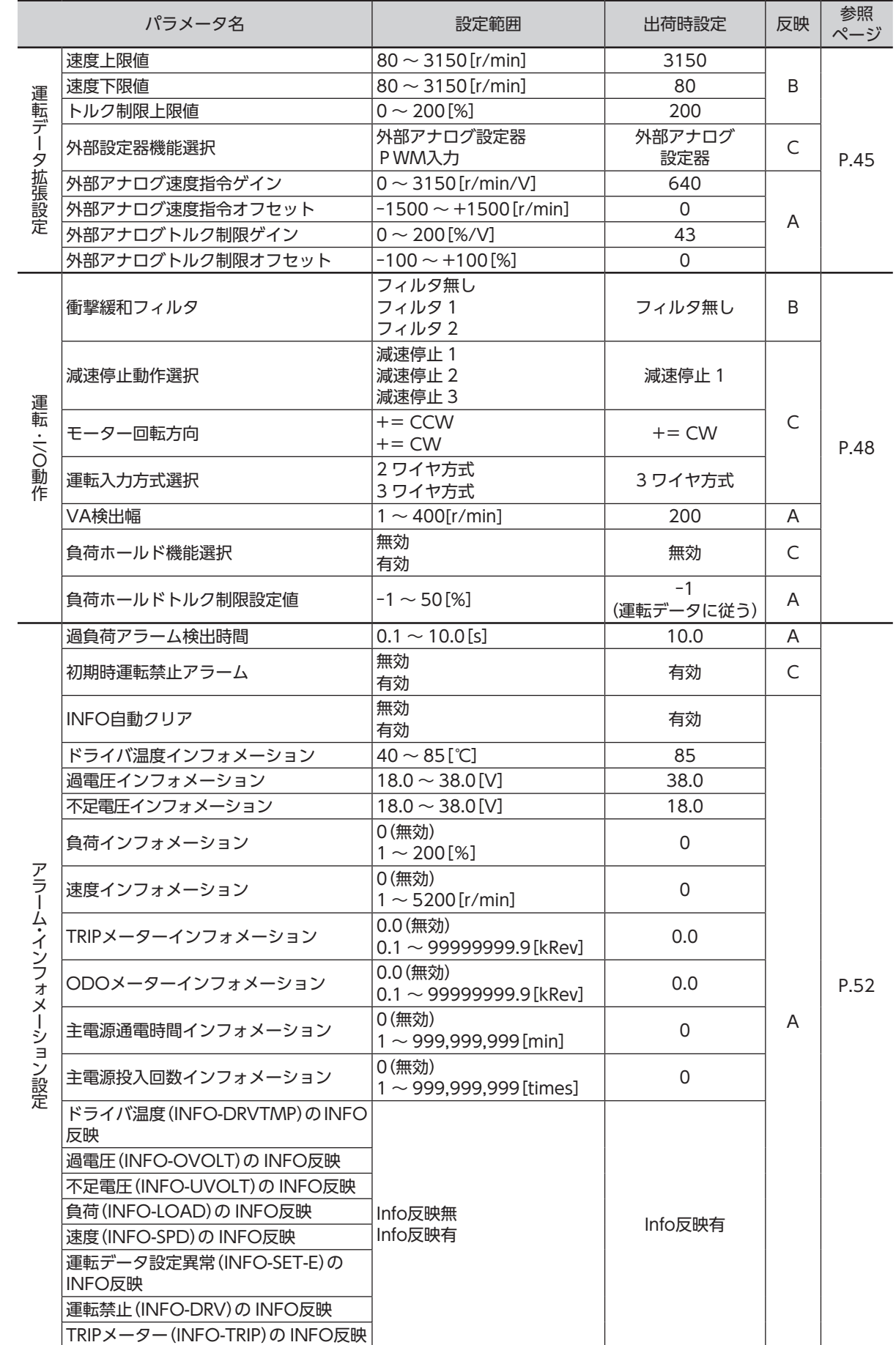

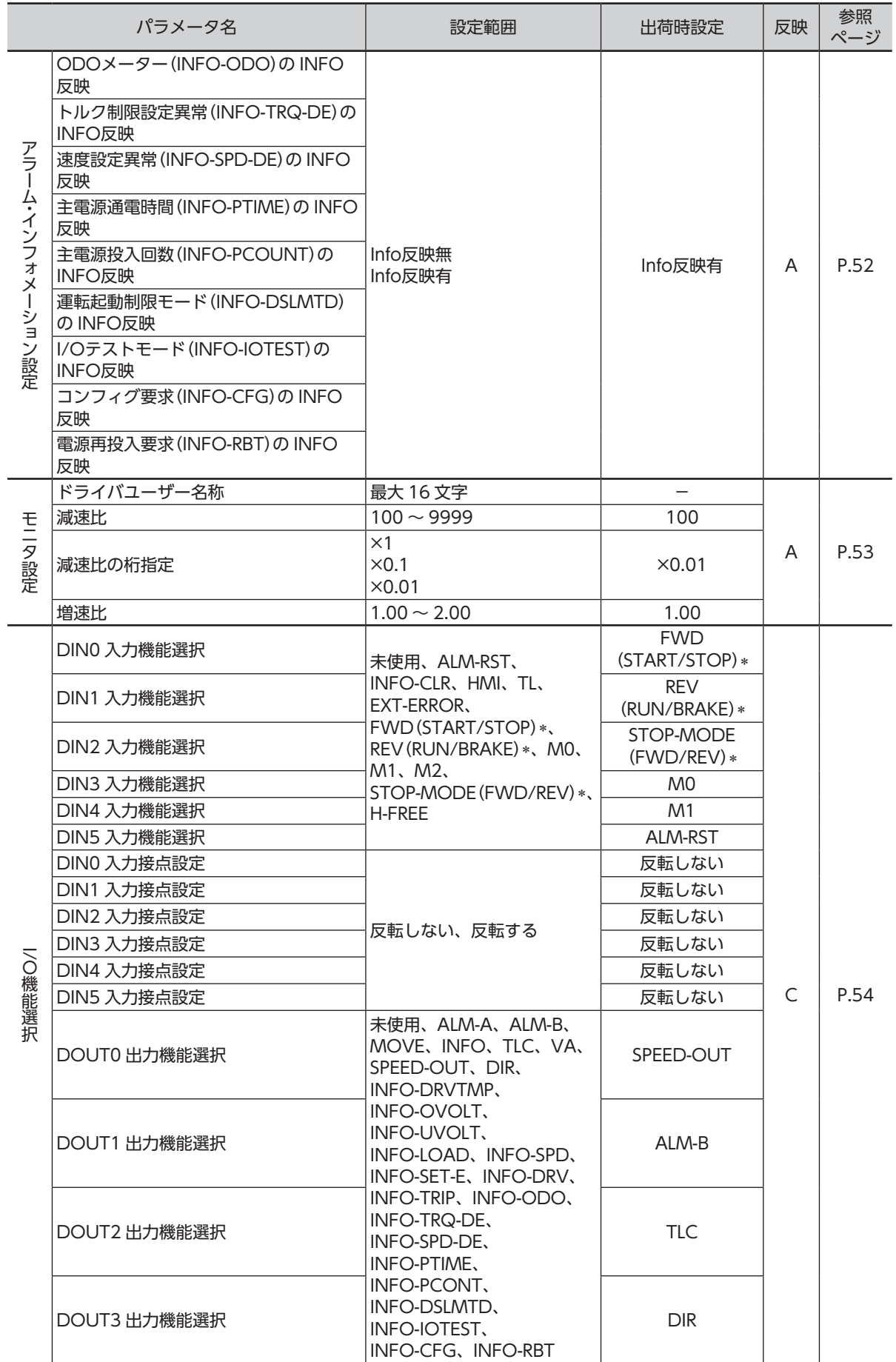

∗「運転入力方式選択」パラメータで 3 ワイヤ方式を選択した場合は( )内の信号になります。

<span id="page-44-0"></span>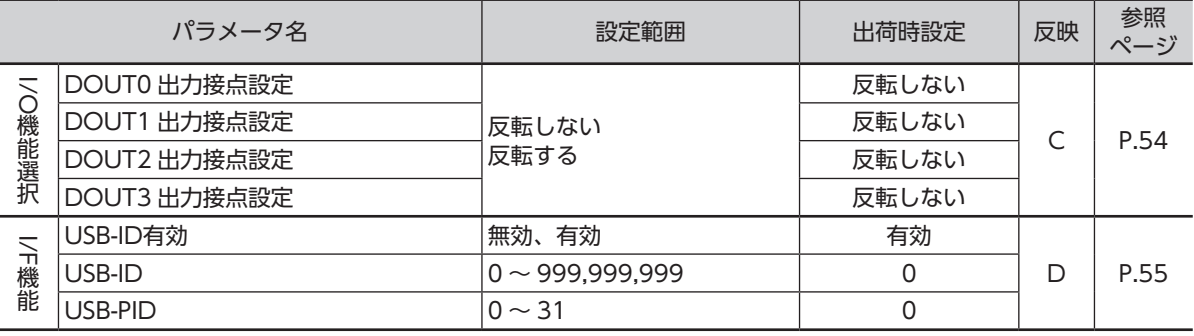

### **9.3 運転データ拡張設定**

A:即時反映、B:停止時反映、C:Configuration

<span id="page-44-2"></span>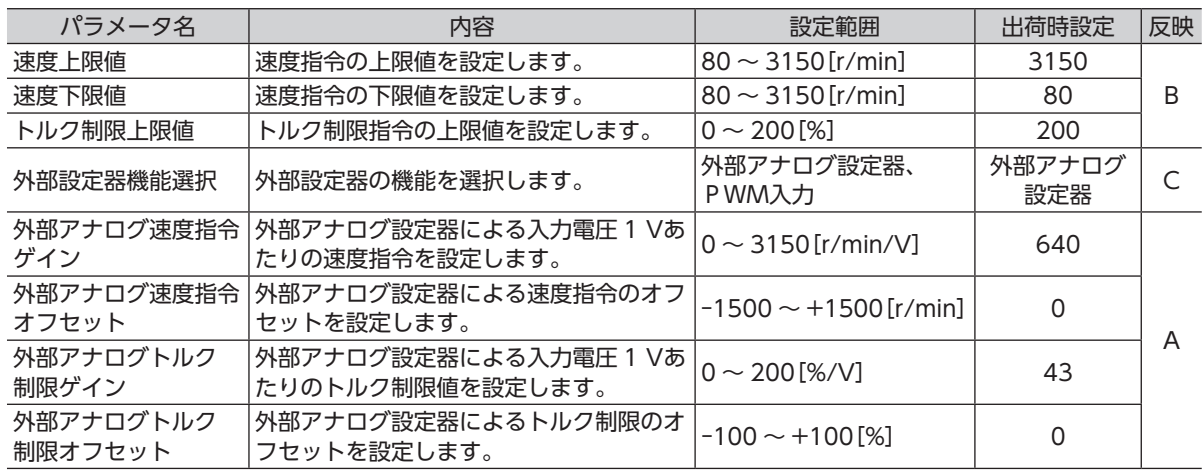

### **9.3.1 回転速度の設定範囲を制限する**

### ■ 「速度上限値」パラメータ、「速度下限値」パラメータ

<span id="page-44-1"></span>回転速度の設定範囲は、出荷時80~3150 r/minに設定されています。この設定範囲を制限することができます。 回転速度の設定範囲

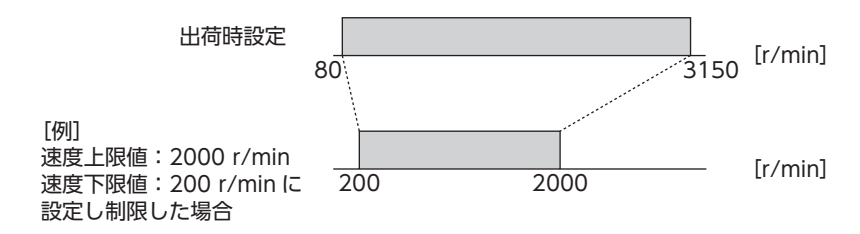

● 速度上限値

「速度上限値」パラメータで回転速度の上限を設定します。 「速度上限値」を上回る回転速度がすでに運転データに設定されている場合は、「速度上限値」パラメータで設定 した回転速度に制限されます。

#### ● 速度下限値

「速度下限値」パラメータで回転速度の下限を設定します。 「速度下限値」を下回る回転速度がすでに運転データに設定されている場合は、「速度下限値」パラメータで設定 した回転速度に制限されます。

運転中の回転速度が、「速度上限値」パラメータや「速度下限値」パラメータで設定した値に制限されて  $(memo)$ いるときは、速度設定異常(INFO-SPD-DE)インフォメーションが発生します。

### **9.3.2 トルク制限値の設定範囲を制限する**

### ■「トルク制限上限値|パラメータ

<span id="page-45-1"></span>トルク制限値の設定範囲は、出荷時 0 ~ 200%に設定されています。

上限値を設けたいときに設定してください。

「トルク制限上限値」を上回るトルク制限値がすでに設定されている場合は、「トルク制限上限値」パラメータで 設定したトルク制限値に制限されます。

<span id="page-45-0"></span>「トルク制限上限値」パラメータで設定したトルク制限値に制限されているときは、トルク制限設定異  $(memo)$ 常(INFO-TRQ-DE)インフォメーションが発生します。

### **9.3.3 PWM信号で回転速度やトルク制限値を設定する**

### ■「外部設定器機能選択」パラメータ

PWM信号を入力して回転速度やトルク制限値を設定することができます。 入力する PWM信号のデューティ比に応じて回転速度やトルク制限値が変わります。

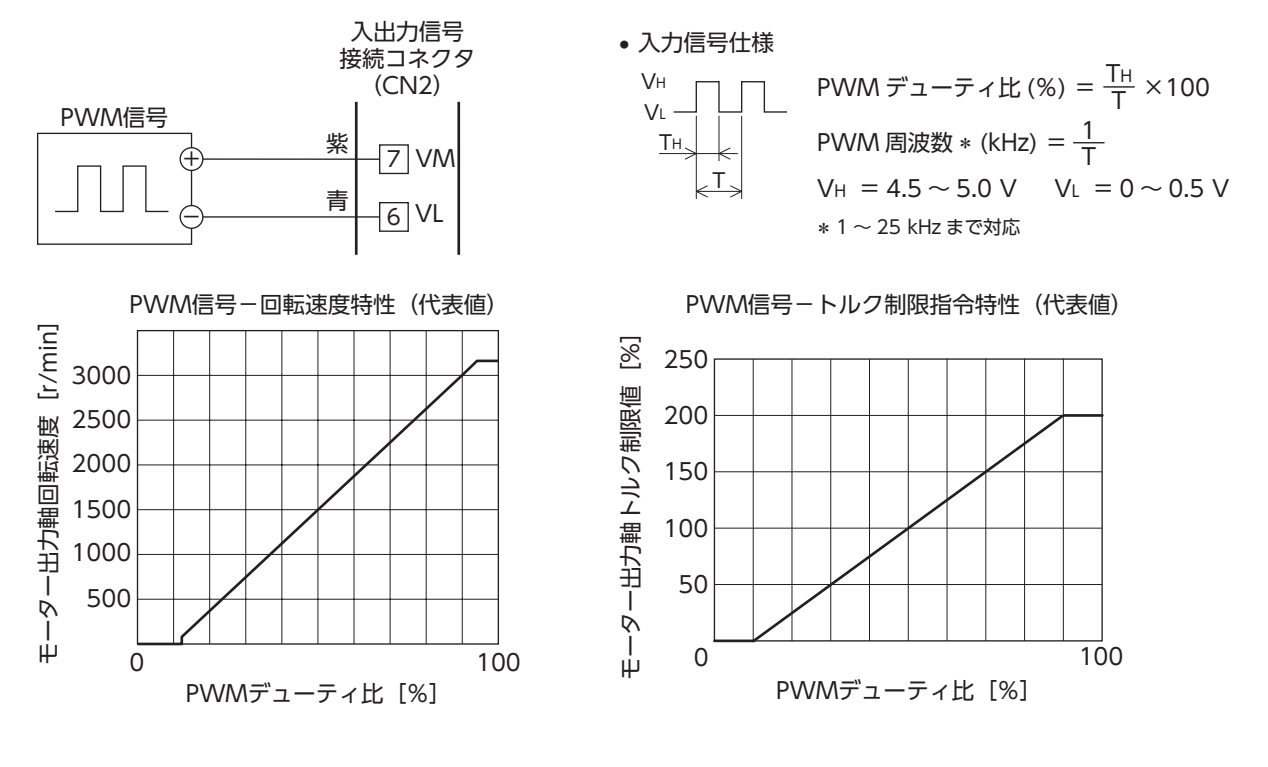

### **9.3.4 回転速度指令のゲインやオフセットを調整する**

 $\overline{O}$ 

 $U<sub>o</sub>$ 

5

 $\Omega$ 

一出力軸 ή

Ì

ய்

設定電圧(V)

外部直流電圧や外部速度設定器で回転速度を設定する際に、ゲインやオフセットを調整すると、速度指令の傾 きを変更したり、速度の微調整ができます。

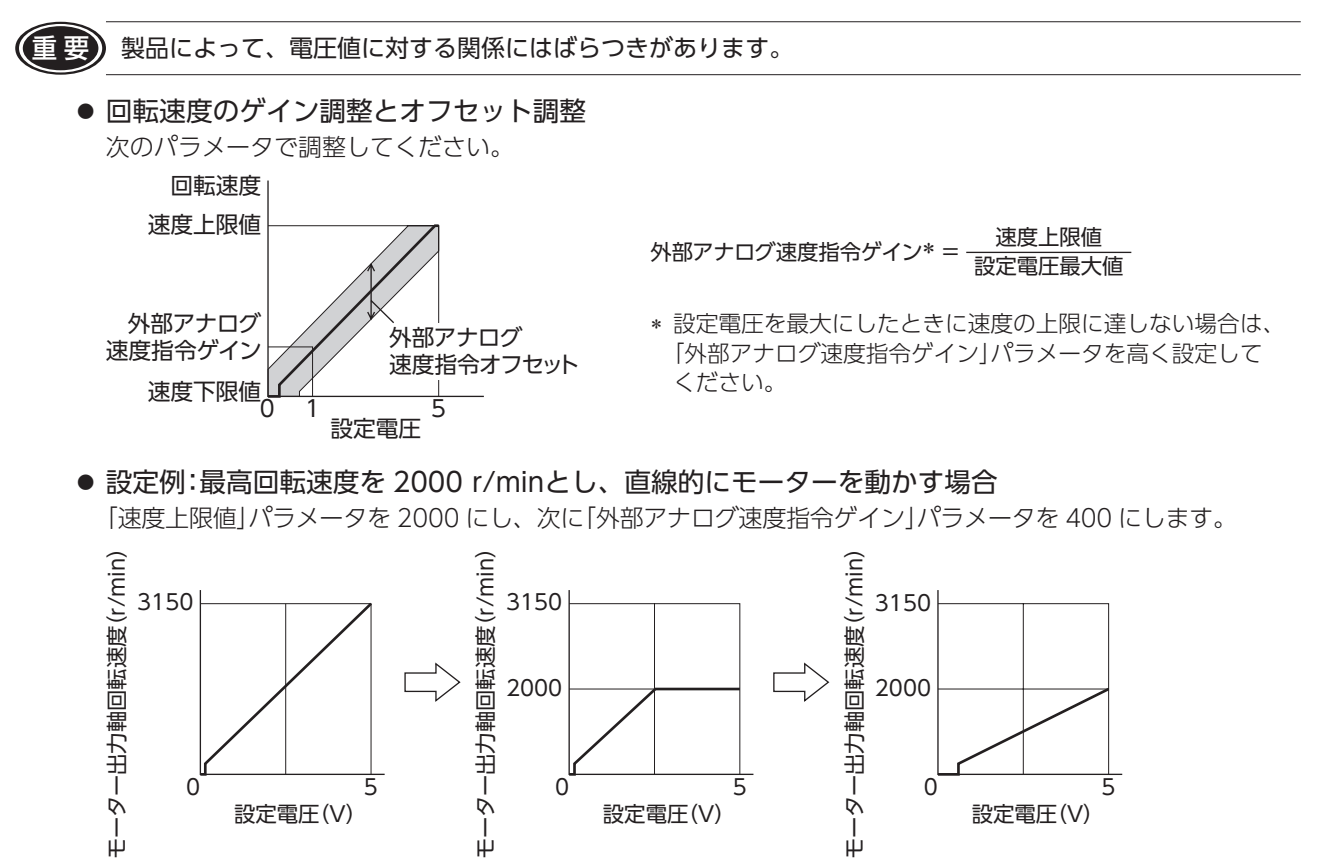

5

 $\Omega$ 

Ŵ

Ť

⊬

5

設定電圧(V)

設定電圧(V)

「外部アナログ速度指令オフセット」パラメータの使い方は、[36 ページ「速度差を調整する方法」を](#page-35-1)ご覧くださ

### <span id="page-47-0"></span>**9.3.5 トルク制限値指令のゲインやオフセットを調整する**

外部直流電圧や外部速度設定器でトルク制限値を設定する際に、ゲインやオフセットを調整すると、指令の傾 きや上限を設定できます。

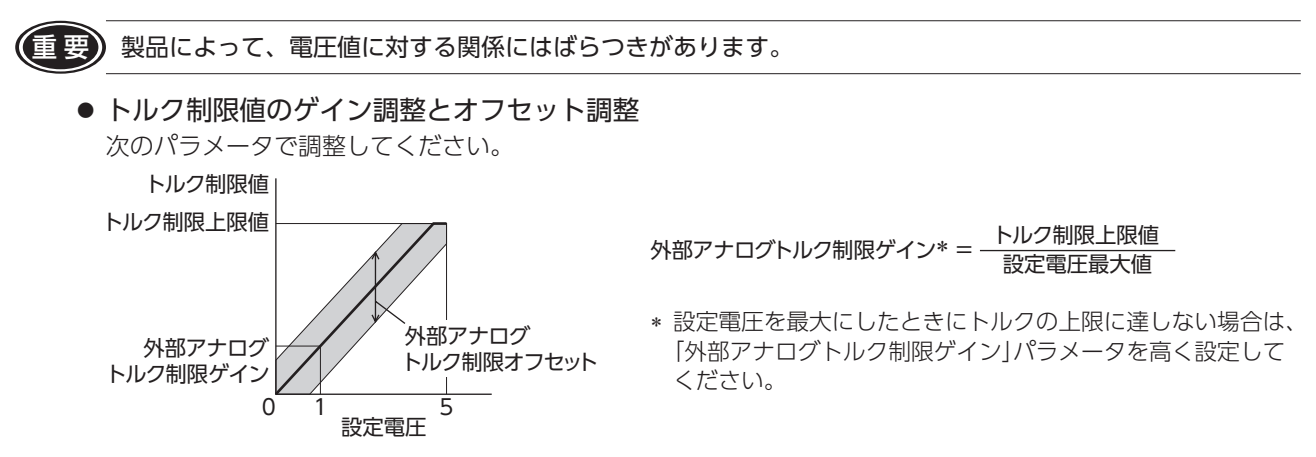

●設定例:外部直流電圧 0 ~ 5 Vの間で、トルク制限値を 100%まで調整する場合 「トルク制限上限値」パラメータを 100 にし、次に「外部アナログトルク制限ゲイン」パラメータを 21 にします。

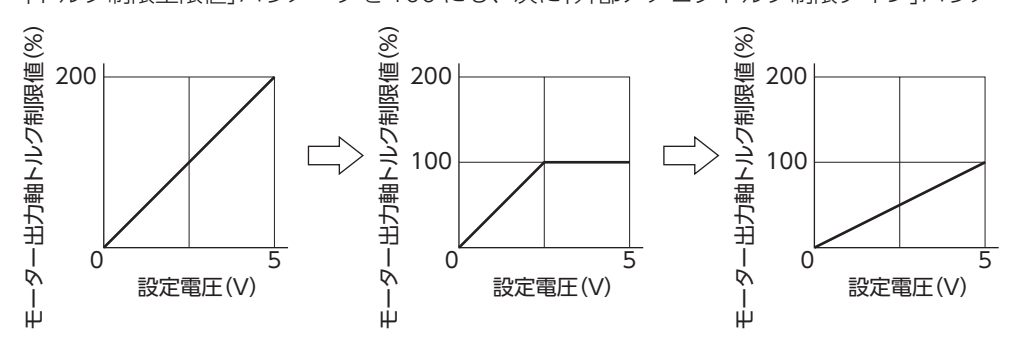

# **9.4 運転・I/O動作**

A:即時反映、B:停止時反映、C:Configuration

<span id="page-47-1"></span>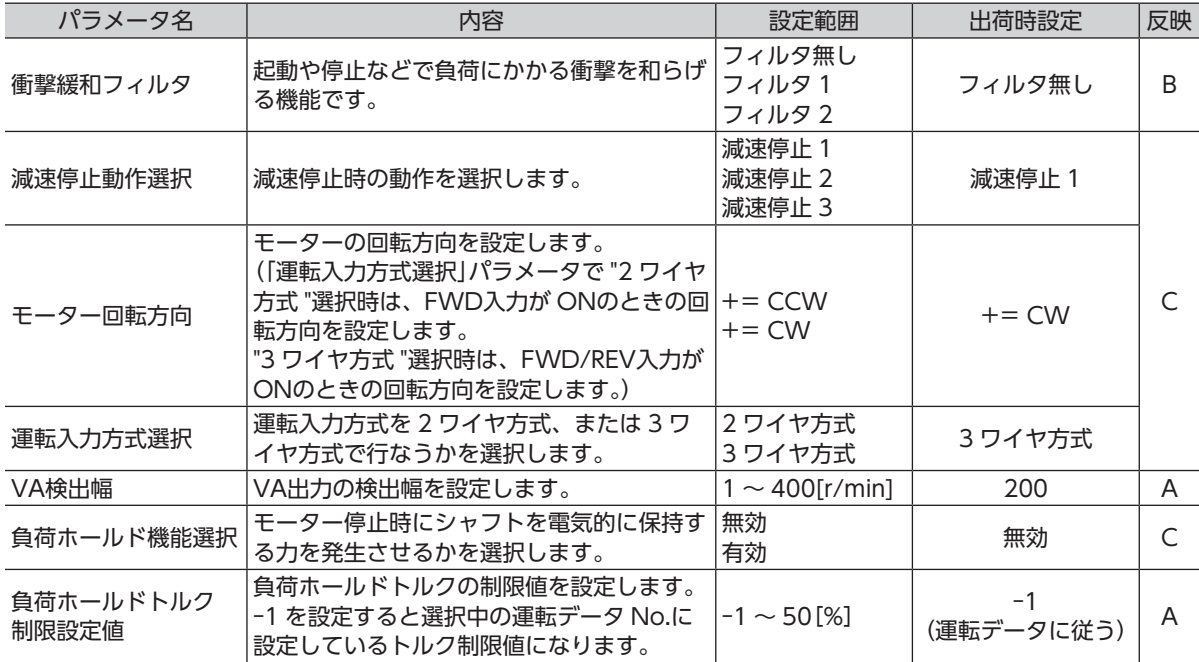

### **9.4.1 起動時、停止時の衝撃を緩和する**

### ■「衝撃緩和フィルタ|パラメータ

衝撃緩和フィルタは、設定した加速時間、 減速時間に対してフィルタ処理を行ない、 起動時、停止時に搬送する負荷にかかる衝 撃を抑える機能です。起動時にゆっくり加 速し、停止するときもゆっくりと停止しま す。

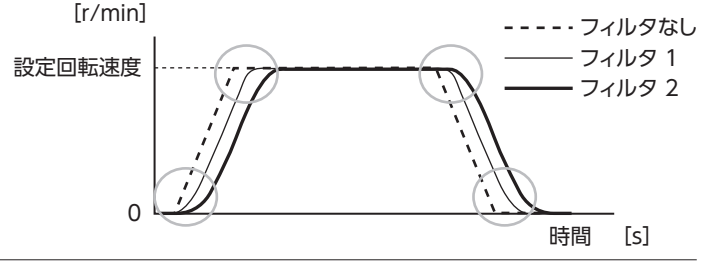

「衝撃緩和フィルタ」パラメータを有効にした場合、設定した加速時間 /減速時間より、実際の加速時間 /減速 memo 時間が延びることがあります。

### **9.4.2 減速停止の動作を変更する**

### ■ 「減速停止動作選択」パラメータ

モーター停止時の動作を選択できます。使用する電源の種類や停止動作に合わせて設定してください。 ただし、減速停止する時間は負荷条件によって変化します。

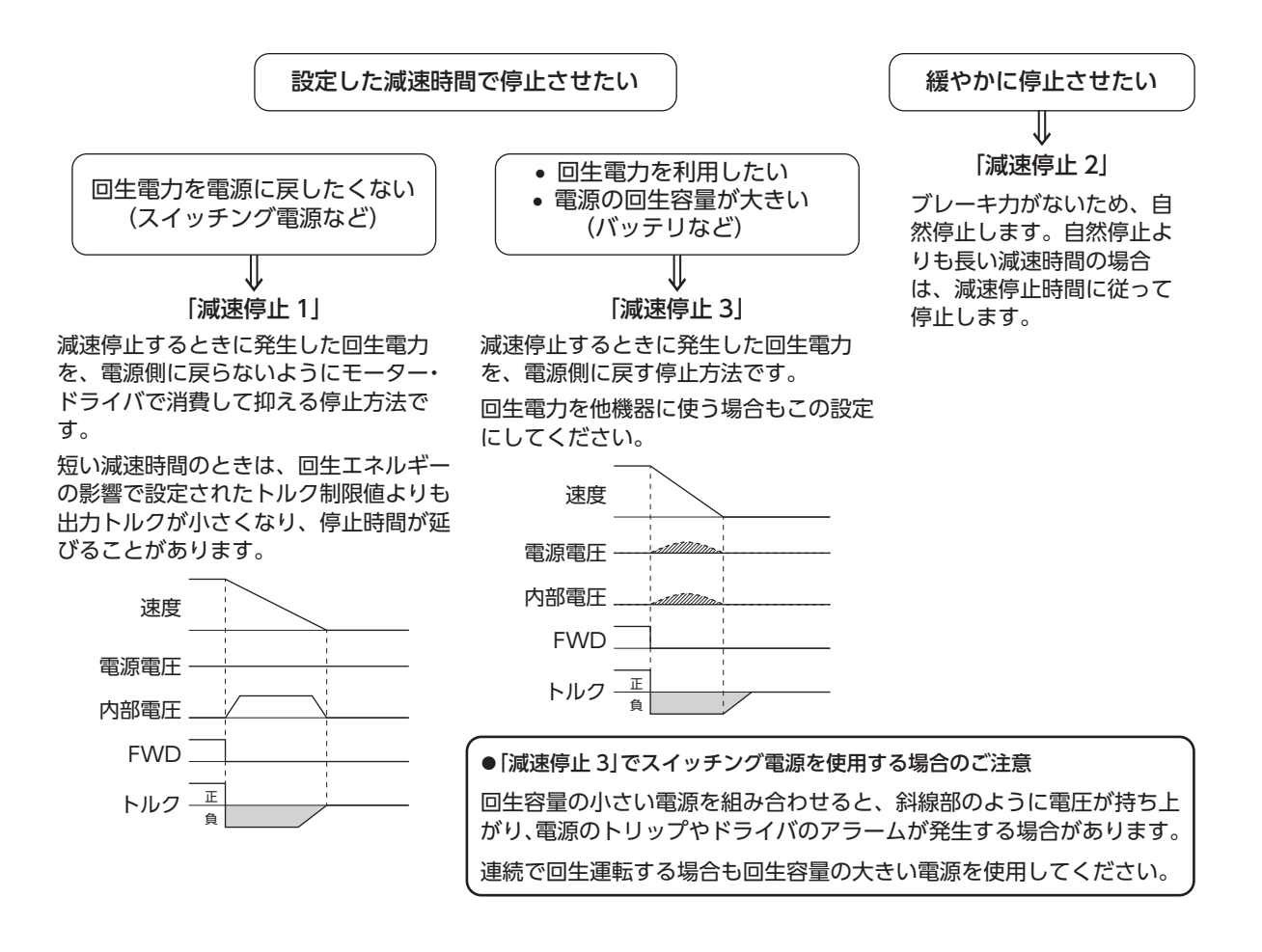

### **9.4.3 FWD/REV信号** \***を ONにしたときの回転方向を変更する**

### ■「モーター回転方向」パラメータ

<span id="page-49-1"></span>モーターの出力軸とは回転方向が逆の減速比のギヤヘッドを使用した場合でも、FWD/REV入力 \*を ONにした ときのギヤヘッド出力軸の回転方向をモーターと合わせることができます。 モーター出力軸の回転方向⇒ [35 ページ](#page-34-1)

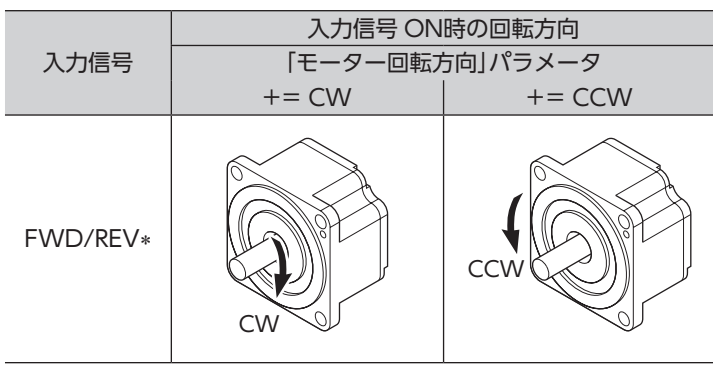

<span id="page-49-0"></span>\* 3 ワイヤ方式の場合です。2 ワイヤ方式の場合は FWD入力です。

### **9.4.4 運転信号の入力方式を 2 ワイヤ方式に変更する**

### ■「運転入力方式選択|パラメータ

運転入力の入力方式を3ワイヤ方式から 2 ワイヤ方式に変更できます。

3 ワイヤ方式

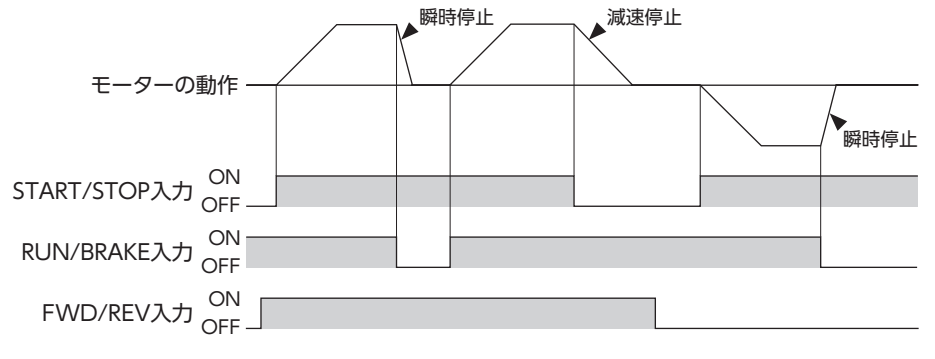

<span id="page-49-2"></span>2 ワイヤ方式

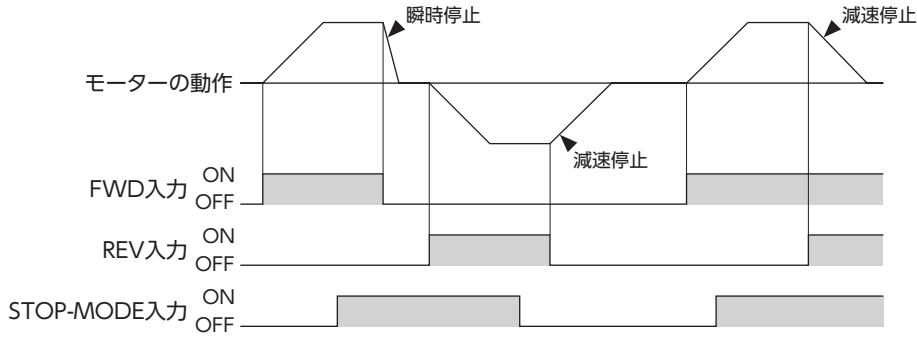

### **9.4.5 VA出力の検出幅を設定する**

### ■「VA検出幅|パラメータ

VA出力は、モーターが設定した回転 速度に対して±「VA検出幅」に達した ときに出力します。 VA検出幅は、設定した回転速度に対 して 1 ~ 400 r/minで設定できます。 (出荷時設定:200 r/min)

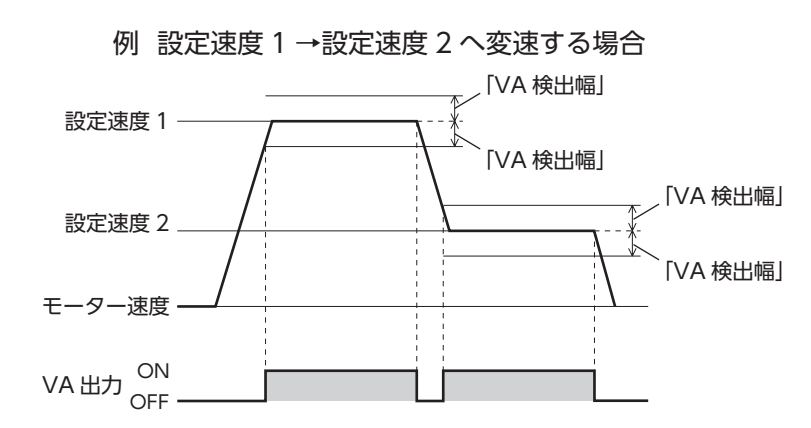

### **9.4.6 停止時に負荷を保持する(負荷ホールド機能)**

電磁ブレーキ付モーターを使用する場合、停止時に電磁ブレーキで負荷を保持できますが、電磁ブレーキが付 いていない製品の場合でも、負荷ホールド機能でモーター停止時に保持力を発生することができます。

### ■「負荷ホールド機能選択|パラメータ

設定を 1(有効)にすると、モーター停止時にシャフトを電気的に保持する力(負荷ホールドトルク)を発生する ことができます。

出荷時設定は 0(無効)です。

モーター出力軸の角度が 15°程度以上変化すると保持力を発生します。

### ■ 「負荷ホールドトルク制限設定値|パラメータ

負荷ホールドトルクの制限値を設定します。

-1 を設定すると選択中の運転データ No.に設定しているトルク制限値になります。

トルク制限値の設定値が定格トルクの 50%を上回る場合、負荷ホールドトルクは最大で 50%に制限されます。 0 ~ 50%を設定すると、運転データ No.の選択によらず、設定したトルク制限値になります。

重 要 • モーターを昇降装置に使用しないでください。ドライバへの電源供給が OFFになる、またはアラームが発 生すると保持力がなくなります。停止時の落下防止などにはお使いいただけません。

• 負荷ホールド機能を有効にした場合、設定や負荷の条件によって無効時に比べてモーターが停止するまで の時間が長くなります。また、モーターが停止する際に、モーターの出力軸が振動することがあります。

# <span id="page-51-0"></span>**9.5 アラーム・インフォメーション設定**

<span id="page-51-1"></span>インフォメーションの詳細については [61 ページ](#page-60-1)をご覧ください。

A:即時反映、C:Configuration

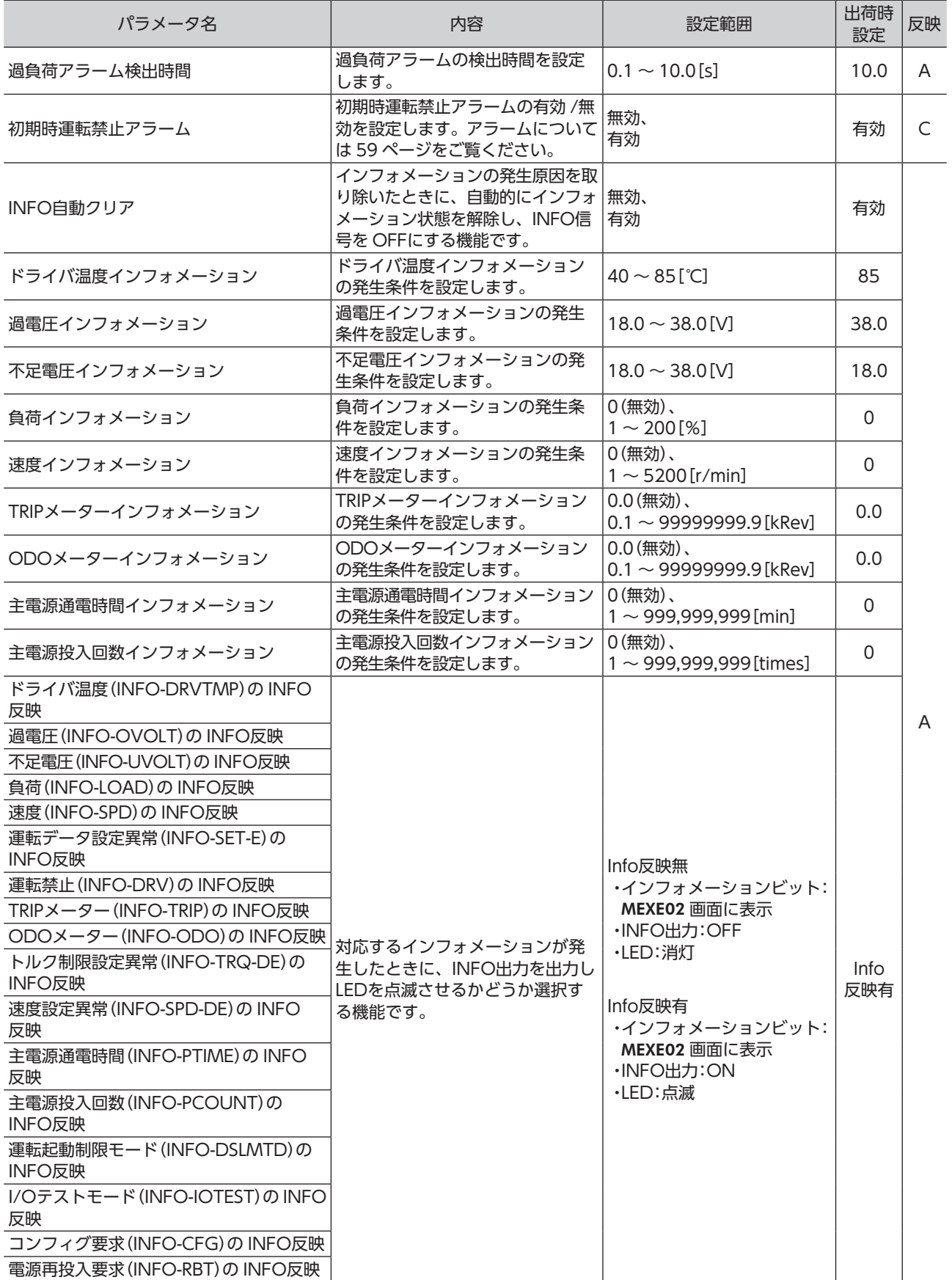

### <span id="page-52-0"></span>**9.6 モニタ設定**

A:即時反映

<span id="page-52-1"></span>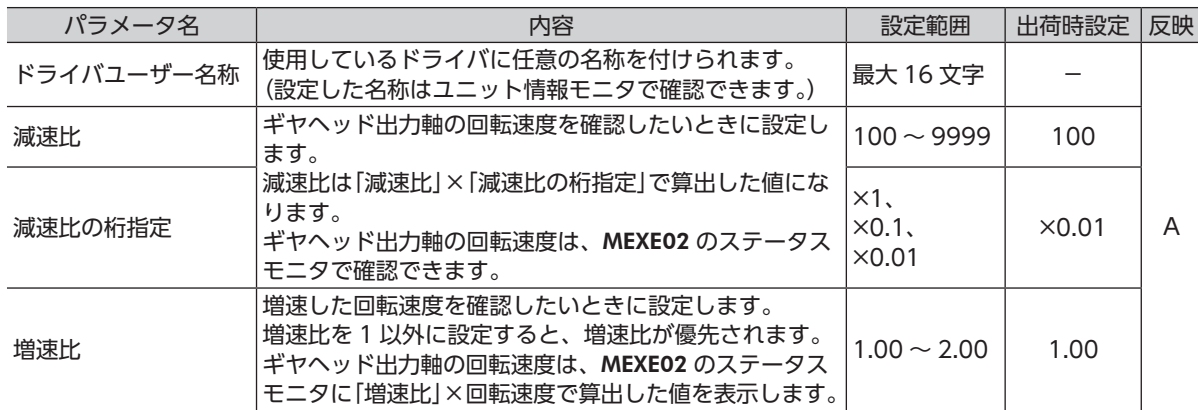

### ■ 減速比の算出方法 : 「減速比」パラメータ、「減速比の桁指定」パラメータ 「減速比」パラメータを使って設定します。

ギヤヘッド出力軸の回転速度を MEXE02 で表示させたい

例)減速比 15 を設定する場合

「減速比」パラメータに 150、「減速比の桁指定」パラメータに× 0.1 を設定します。 150 × 0.1=15 が設定されました。 このとき、回転速度の表示は、モーター回転速度の <sup>1</sup> <sup>15</sup> の速度が表示されます。

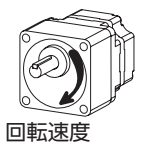

### コンベヤ搬送速度をMEXE02で表示させたい

コンベヤ搬送速度を表示させるときは、次の式でコンベヤ減速比を算出し、 コンベヤ搬送速度 「減速比」パラメータに設定してください。

コンベヤ減速比 = <sup>1</sup> モーター1回転での送り量 = <u>ギヤヘッド減速比</u><br>= プーリー直径[m] × π

算出されたコンベヤ減速比を用いると、コンベヤ搬送速度は次のように 換算されます。

コンベヤ搬送速度[m/min] = <del>モーター出力軸の回転速度[r/min]</del><br>コンベヤ減速比

例)プーリー径 0.1 m、ギヤヘッド減速比 20 の場合

コンベヤ減速比 =  $\frac{\vec{x} + \vec{y} - \vec{y}}{\vec{y} - \vec{y}} = \frac{20}{0.1 \text{ [m]} \times \pi} = \frac{20}{0.1 \text{ [m]} \times \pi} = 63.7$ 

換算式から、この例ではコンベヤ減速比が 63.7 になります。 コンベヤ減速比が 63.7 で、モーターの回転速度が 1300 r/minの場合、コンベヤ搬送速度は

コンベヤ機送連度[m/min] = 
$$
\frac{1300}{63.7}
$$
 ≑20.4

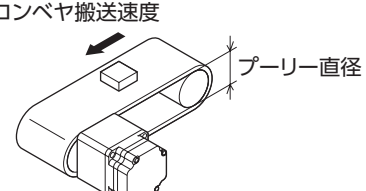

# <span id="page-53-0"></span>**9.7 I/O機能選択**

C:Configuration

<span id="page-53-1"></span>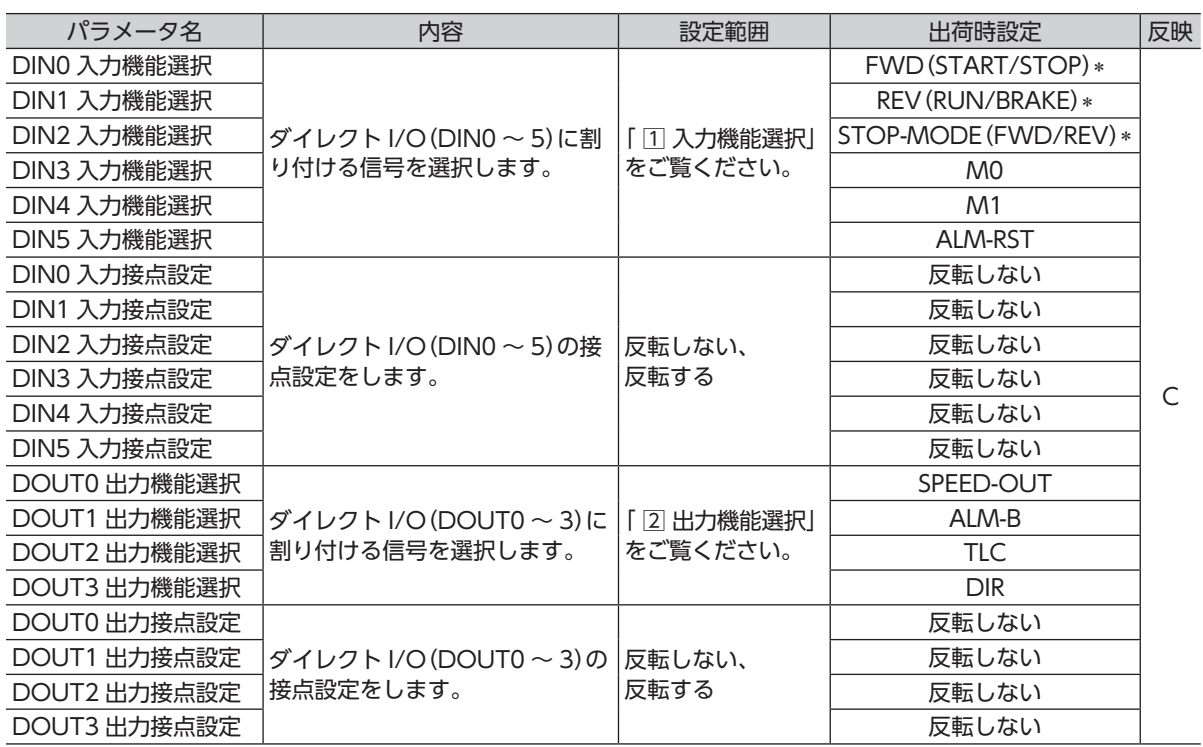

\* 「運転入力方式選択」パラメータで 3 ワイヤ方式を選択した場合は( )内の信号になります。

### ■ 機能選択パラメータの設定範囲

### 1 入力機能選択

詳細は [22 ページ](#page-21-0)をご覧ください。

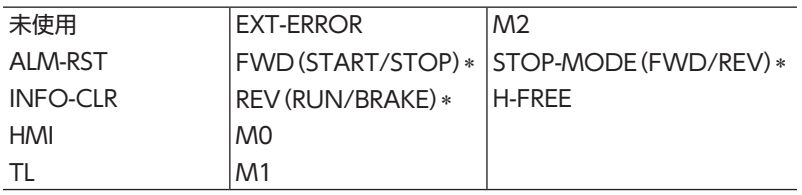

\* 「運転入力方式選択」パラメータで 3 ワイヤ方式を選択した場合は( )内の信号になります。

### 2 出力機能選択

詳細は [25 ページ](#page-24-0)をご覧ください。

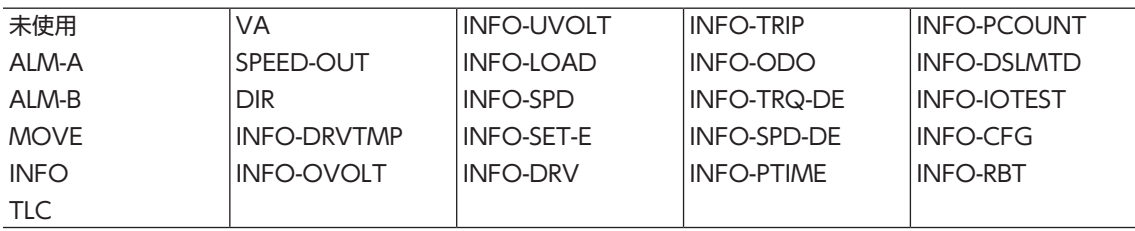

### <span id="page-54-0"></span>**9.8 I/F機能**

D:電源再投入

<span id="page-54-1"></span>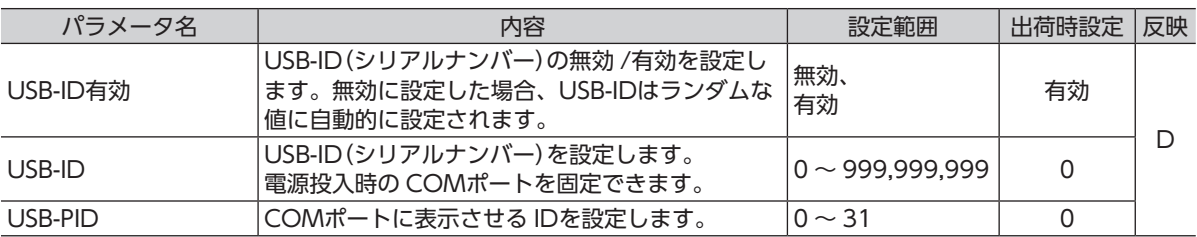

### USB-ID

USB-IDは、パソコンの USBポート(COMポート番号)をドライバに紐付けするパラメータです。COMポート 番号は、MEXE02 で通信ポートを設定するときに使用します。

複数のドライバをパソコンに接続すると、パソコンは空いている COMポート番号を、接続した順序でドライ バに割り振ります。ドライバの電源を再投入したり、USBケーブルを抜き差しすると、パソコンが認識してい る接続順序が変わるため、割り振られた COMポート番号も変わってしまう場合があります。

● USB-IDを設定しない場合

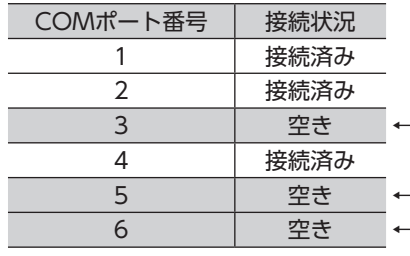

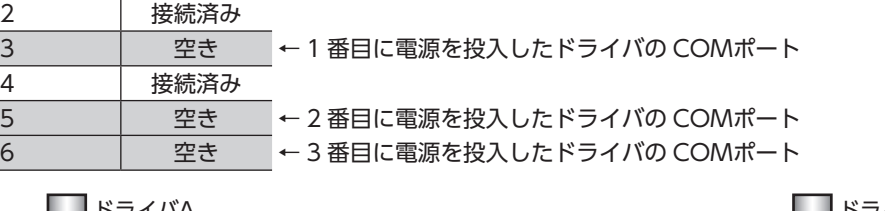

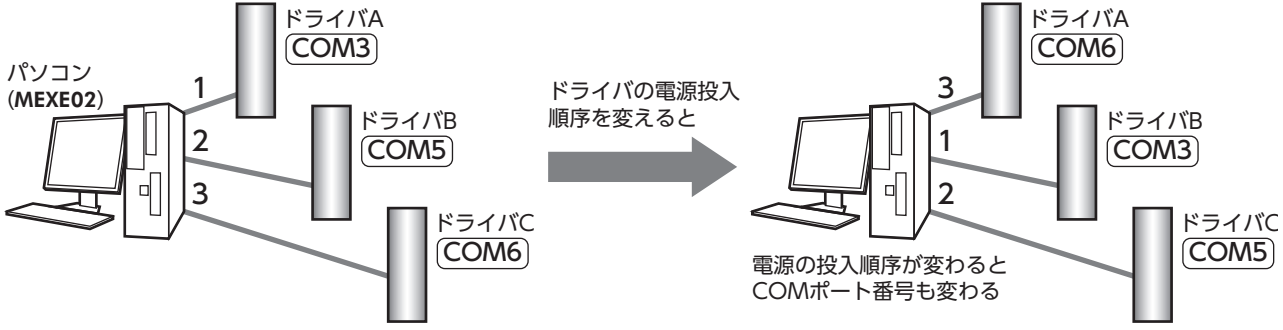

#### ● USB-IDを設定した場合

「USB-ID」パラメータを設定すると、COMポート番号がドライバごとに固定されるため、接続順序に関係なく 常に同じ COMポート番号が表示されるようになります。(パソコンは空いている COMポート番号を降順に紐 付けするので、USB-IDと COMポート番号は一致しないことがあります。)

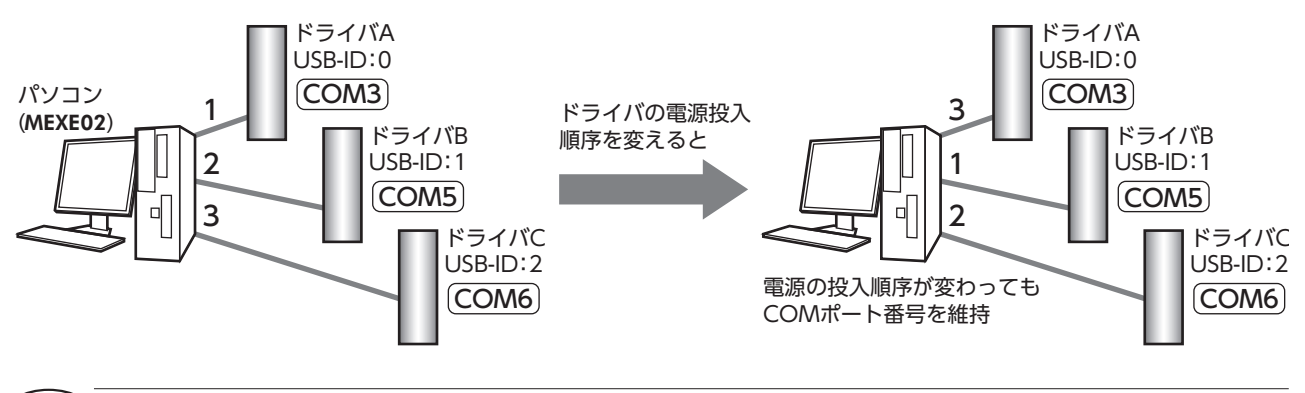

 $\left(\widehat{\mathbf{q}}\,\mathbf{E}\,\mathbf{E}\right)$ 「USB-ID」パラメータで設定した COMポート番号は、パソコンが替わると無効になります。

# <span id="page-55-0"></span>**10 保守・点検**

### **10.1 点検**

モーターの運転後は、定期的に次の項目について点検することをおすすめします。 異常があるときは使用を中止し、お客様ご相談センターにご連絡ください。

↑• モーターとドライバを接続した状態で、絶縁抵抗測定、絶縁耐圧試験を行なわないでください。 製品が破損する原因になります。

• ドライバには半導体素子が使われているため、取り扱いに注意してください。 静電気などによってドライバが破損する原因になります。

### ■ 点検項目

- モーター、ギヤヘッドの取付ねじに緩みがないか確認してください。
- モーターの軸受部(ボールベアリング)から異常な音が発生していないか確認してください。
- ギヤヘッドの軸受部(ボールベアリング)やギヤの噛み合い部から異常な音が発生していないか確認してくだ さい。
- モーター、ギヤヘッド出力軸と負荷軸に心ズレが出ていないか確認してください。
- ケーブルに傷やストレスがないか、ドライバとの接続部に緩みがないか確認してください。
- ドライバに埃などがついていないか確認してください。

## **10.2 保証**

### ■ 製品の保証について

保証期間中、お買い求めいただいた製品に当社の責により故障を生じた場合は、その製品の修理を無償で行な います。

なお、保証範囲は製品本体(回路製品については製品本体および製品本体に組み込まれたソフトウェアに限りま す)の修理に限るものといたします。納入品の故障により誘発される損害およびお客様側での機会損失につきま しては、当社は責任を負いかねます。

また、製品の寿命による故障、消耗部品の交換は、この保証の対象とはなりません。

### ■ 保証期間

お買い求めいただいた製品の保証期間は、ご指定場所に納入後 2 年間といたします。

### ■ 免責事由

次に該当する場合は、この保証の対象範囲から除外するものといたします。

- 1 )カタログまたは別途取り交わした仕様書等にて確認された以外の不適切な条件・環境・取り扱いならびに使 用による場合
- 2)故障の原因が納入品以外の事由による場合
- 3 )当社以外による改造または修理による場合
- 4)製品本来の使い方以外の使用による場合
- 5 )当社出荷時の科学・技術の水準では予見できなかった事由による場合
- 6 )その他天災、災害など当社側の責ではない原因による場合

以上の内容は、日本国内での取引および使用を前提としています。

### **10.3 廃棄**

製品は、法令または自治体の指示に従って、正しく処分してください。

# <span id="page-56-0"></span>**11 トラブルシューティング**

回転速度の設定や接続を誤ると、モーター、ドライバが正常に動作しないことがあります。 モーターが正常に運転できないときはこの章をご覧になり、適切に対処してください。 それでも正常に運転できないときは、最寄りのお客様ご相談センターにご連絡ください。

(重要) アラームが発生しているときは、アラームの内容を確認してください。 ティーチング・リモート運転で動作を確認してください。モーターが回転する場合は設定方法のいずれかに誤り があります。

MEXE02 のモニタで入出力信号の状態などを確認できます。入出力信号の配線状態の確認などにご利用くださ い。

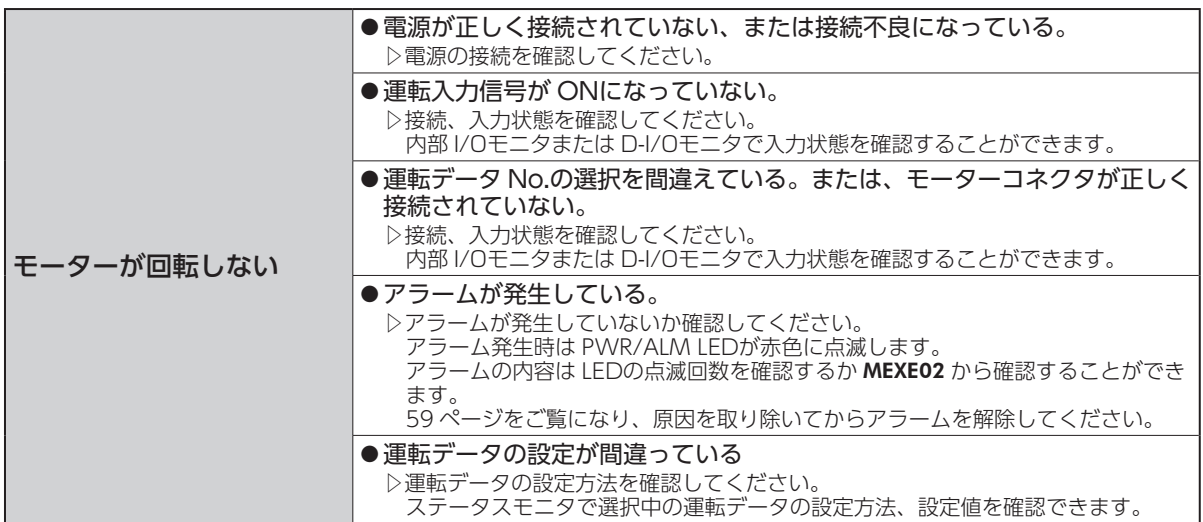

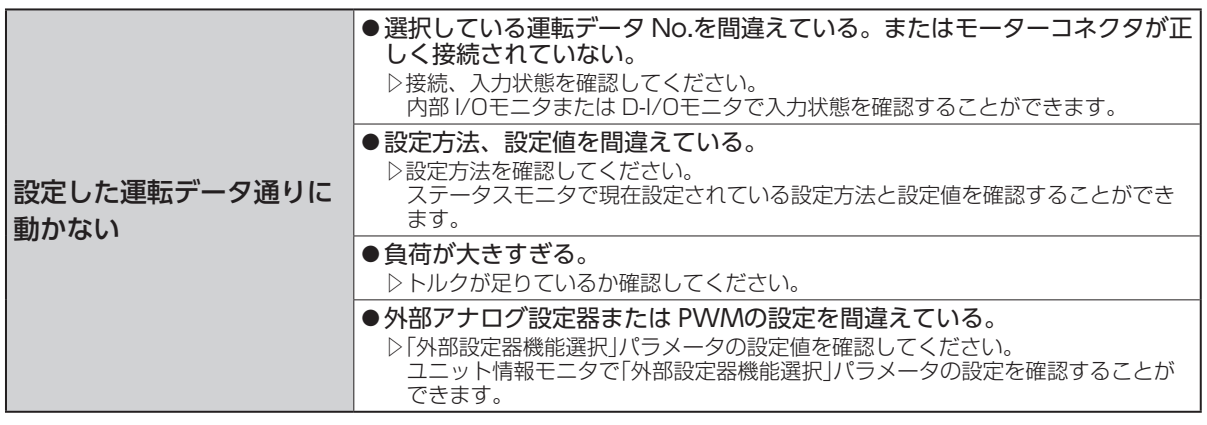

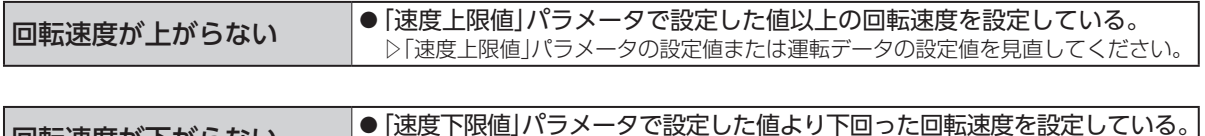

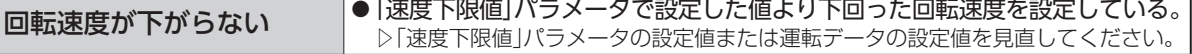

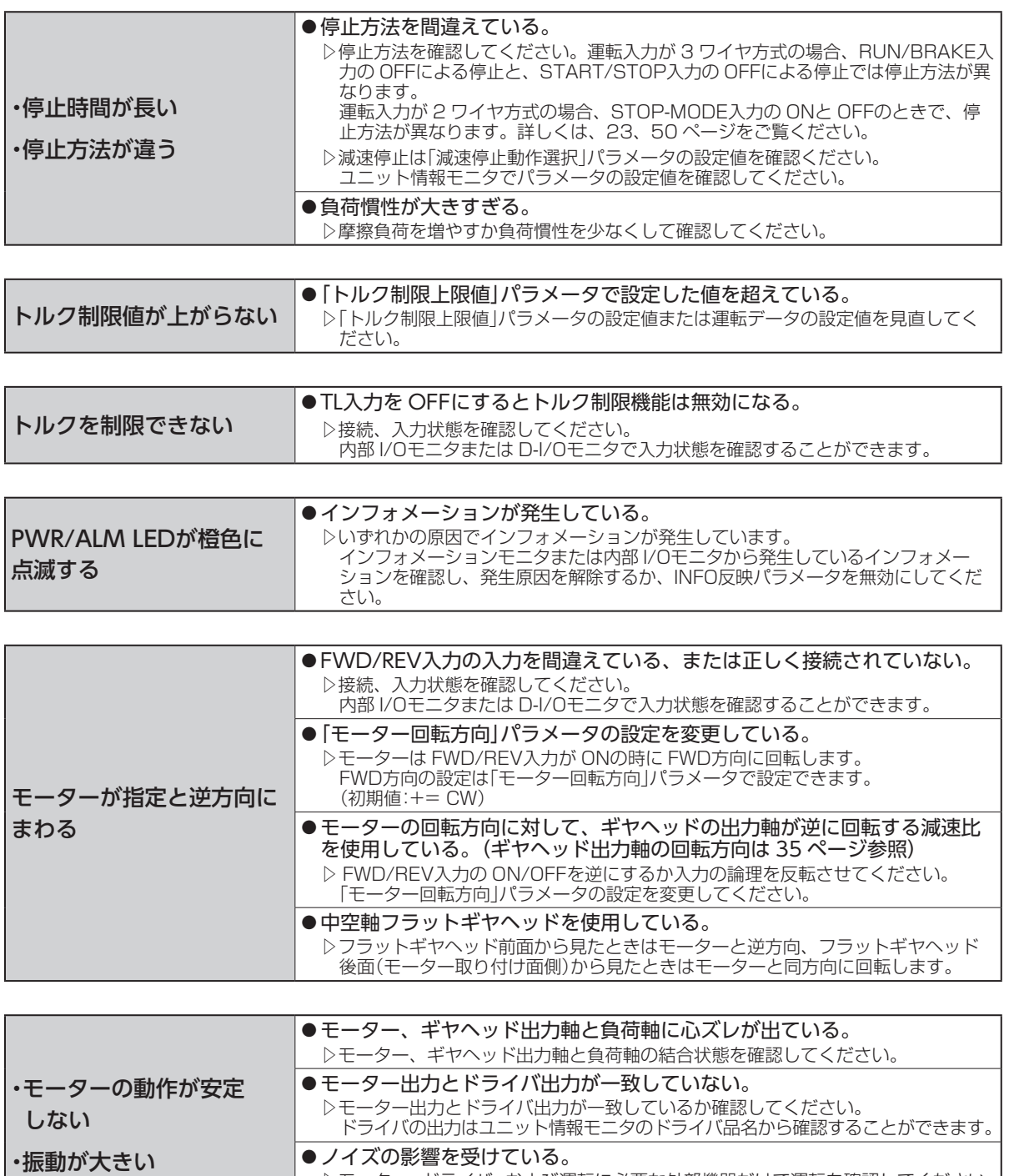

▷モーター、ドライバ、および運転に必要な外部機器だけで運転を確認してください。

ノイズの影響が確認できたときは、次の対策を施してください。

[ノイズ発生源から隔離する。][配線を見直す。]

# <span id="page-58-0"></span>**12 アラーム**

<span id="page-58-1"></span>ドライバには、温度上昇、接続不良、運転操作の誤りなどからドライバを保護するアラーム機能が備わってい ます。アラームが発生すると、ALM-A出力が ONになり(A接点)、ALM-B出力が OFFになります(B接点)。 同時にモーターが停止し、PWR/ALM LEDが赤色で点滅します。

発生したアラームの内容は、LEDの点滅回数を数える、または MEXE02 で確認できます。

![](_page_58_Figure_4.jpeg)

### **12.1 アラームの解除**

必ずアラームの原因を取り除き、安全を確保してから、次のいずれかの方法でアラームを解除してください。

- ALM-RST入力を ONにする。(ONエッジで有効)
- 電源を再投入する。
- MEXE02 でアラームリセットを実行する。

重 要 • アラームの種類によっては、電源の再投入でしか解除できないものがあります。 次ページの「12.3 [アラーム一覧」](#page-59-1)をご覧ください。

- アラームの原因を取り除かずに運転を続けると、装置が故障する原因になります。
- アラームがリセットされるまで、運転できません。
- モーター(ギヤヘッド)出力軸が完全に停止してから、ALM-RST入力を行なってください。

アラームを解除するときは、運転入力信号を OFFにし、アラームの原因を取り除いてから実行してください。 運転入力信号が ONになっているときは、アラーム解除を受け付けません。

![](_page_58_Figure_15.jpeg)

\* モーター回転中にアラームが発生すると、モーターは自然停止します。

### **12.2 アラームの履歴**

発生したアラームは、最新のものから順に最大 10 個まで NVメモリに保存されます。 10 個を超えた場合は、古い情報から上書きされていきます。 電源を遮断してもアラーム履歴は消えません。 アラーム履歴やアラーム発生時のドライバの状態は、MEXE02 で確認することができます。

# <span id="page-59-0"></span>**12.3 アラーム一覧**

<span id="page-59-1"></span>![](_page_59_Picture_383.jpeg)

\* 「過負荷アラーム検出時間」パラメータで変更することができます。詳しくは [52 ページを](#page-51-1)ご覧ください。

# <span id="page-60-0"></span>**13 インフォメーション**

<span id="page-60-1"></span>ドライバには、アラームが発生する前に出力されるインフォメーション機能が備わっています。 各インフォメーションのパラメータに適切な値を設定することで、装置の定期メンテナンスに役立てることが できます。

MEXE02 のインフォメーションモニタで設定や確認をしてください。

### ■ インフォメーション発生時の状態

● インフォメーションのビット出力

インフォメーションが発生すると、対応するインフォメーションのビット出力(INFO-\*\*出力)が ONになります。 ビット出力は MEXE02 の内部 I/Oモニタ、波形モニタで確認できます。

- INFO出力 インフォメーションがいずれか 1 つでも発生すると、INFO出力が ONになります。
- LED表示 インフォメーションが発生すると、PWR/ALMが橙色で点滅します。
- モーターの運転 インフォメーションはアラームと異なり、モーターの運転は継続します。
- $\bullet$  パラメータ

インフォメーションにはパラメータ設定により、発生原因の条件を調整できるものがあります。 各インフォメーションには、対応する INFO反映パラメータがあります。パラメータを「Info反映無」に設定する と、インフォメーションのビット出力だけが ONになり、INFO出力や LEDは変化しません。 また、「INFO自動クリア」パラメータの設定により、INFO出力や対応するインフォメーションのビット出力を、 インフォメーションが取り除かれたときに、自動で OFFするか選択できます。

## **13.1 インフォメーションの履歴**

発生したインフォメーションは、最新のものから順に 16 個まで RAMに保存されます。 インフォメーション履歴として残る情報は、インフォメーションコード、発生時間、およびインフォメーション 内容です。

保存されているインフォメーション履歴は MEXE02 で確認することができます。

![](_page_60_Picture_15.jpeg)

重 要 インフォメーション履歴はドライバの電源が OFFになると消去されます。

# <span id="page-61-0"></span>**13.2 インフォメーション一覧**

ドライバの状態は、MEXE02 のユニット情報やステータスモニタから確認することができます。

![](_page_61_Picture_358.jpeg)

∗ TRIPメーター、ODOメーターは 1 分間隔でドライバの NVメモリに保存されます。

ドライバに保存する前に電源を切ると、1 分間の走行距離は反映されません。

![](_page_62_Picture_225.jpeg)

# <span id="page-63-0"></span>**14 仕様**

# **14.1 仕様**

定格トルク、瞬時最大トルク、定格回転速度、速度制御範囲は、ギヤヘッドを組み付けていない状態における 値です。モーター品名は、モーターの取扱説明書をご覧ください。 製品の仕様については当社の WEBサイトでご確認ください。 https://www.orientalmotor.co.jp/

### ■ 適用モーター:BLHMモーター

![](_page_63_Picture_431.jpeg)

\*1 ()内はモーター・ドライバ間 3 m、5 mの値

\*2 アナログ設定の場合

### ■ 適用モーター:BLMモーター

![](_page_63_Picture_432.jpeg)

![](_page_63_Picture_433.jpeg)

\*1 ()内はモーター・ドライバ間 3 m、5 mの値

\*2 アナログ設定の場合

# <span id="page-64-0"></span>**14.2 一般仕様**

![](_page_64_Picture_167.jpeg)

# **14.3 外形図**

![](_page_64_Figure_3.jpeg)

![](_page_64_Figure_4.jpeg)

![](_page_64_Figure_6.jpeg)

# <span id="page-65-1"></span><span id="page-65-0"></span>**15 法令・規格**

## **15.1 UL規格、CSA規格**

この製品は、UL規格、CSA規格の認証を取得しています。

# **15.2 CEマーキング /UKCAマーキング**

この製品は、次の指令 /規則にもとづいてマーキングを実施しています。

### EU EMC指令 /UK EMC規則

適合についての詳細は、[18 ページ「6.10 EMC指令への適合」](#page-17-1)をご確認ください。

# **15.3 EU RoHS指令 /UK RoHS規則**

この製品は規制値を超える物質は含有していません。

### **15.4 韓国電波法**

この製品は韓国電波法にもとづいて KCマークを貼付しています。

- この取扱説明書の一部または全部を無断で転載、複製することは、禁止されています。 損傷や紛失などにより、取扱説明書が必要なときは、最寄りの支店または営業所に請求してください。
- 取扱説明書に記載されている情報、回路、機器、および装置の利用に関して産業財産権上の問題が生じても、当社は一切の責 任を負いません。
- 製品の性能、仕様および外観は改良のため予告なく変更することがありますのでご了承ください。
- 取扱説明書には正確な情報を記載するよう努めていますが、万一ご不審な点や誤り、記載もれなどにお気づきの点がありまし たら、最寄りのお客様ご相談センターまでご連絡ください。
- Orientalmotor は、日本その他の国におけるオリエンタルモーター株式会社の登録商標または商標です。 その他の製品名、会社名は各社の登録商標または商標です。この取扱説明書に記載の他社製品名は推奨を目的としたもので、 それらの製品の性能を保証するものではありません。オリエンタルモーター株式会社は、他社製品の性能につきましては一切 の責任を負いません。

© Copyright ORIENTAL MOTOR CO., LTD. 2018

2023 年 7 月制作

![](_page_67_Picture_7.jpeg)

WEBサイトでもお問い合わせやご注文を受け付けています。https://www.orientalmotor.co.jp/